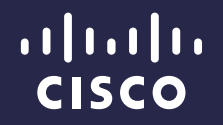

# 8.0 AP Features

Indoor APs, Flex, Outdoor

Jerome Henry Technical Marketing Engineer Enterprise Networking Market Strategy

August 2014

## Agenda

- CleanAir Express for AP 1600
- OEAP GUI Enhancements
- OEAP Link Test
- OEAP Voice QoS Enhancements
- OEAP Firewall
- OEAP Split Tunneling
- 702W VLAN Support
- FlexConnect Features
	- FlexConnect VideoStream
	- FlexConnect Faster Time to **Deploy**
	- FlexConnect Proxy ARP
- Mesh Enhancements
	- Flex on Mesh
	- Mesh Fast Convergence

#### Agenda

- **FlexConnect VideoStream**
- **FlexConnect Faster Time to Deploy**
- **FlexConnect Proxy ARP**

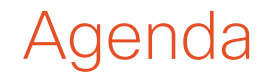

- **Flex on Mesh**
- Mesh Fast Convergence

# Support for a new -F Domain (Indonesia) on 702i and 3700

Support for a new -F Domain (Indonesia) on 702i and 3700

- Indonesia increased their allowed transmit power in 2.4 GHz to 20 dBm (from 17 dBm), dropping from the CN domain, and getting the F domain
- Code 7.6 reflected that new domain, but AP702i and AP3700 code did not recognize this new domain
- I Issue is fixed on 8.0. -F domain is recognized also for 702i and 3700 APs

# CleanAir Express for AP 1600

#### CleanAir Express for AP 1600

- CleanAir Express (*aka,* SI Lite) is a fully functional version of CleanAir, but with limitations compared to CleanAir running on higher grade APs:
	- Interferer detection: AP 1600 recognizes all of the interferers that the other models can recognize. However, AP 1600 can track only 3 devices per radio.
	- System-level features: AP 1600 supports several of the same features as higher-end APs (location, severity list, alert correlation, Air Quality Index, Zone of Impact) and supports the same modes (local, monitor, spectrum analyzer)

### CleanAir Express for AP 1600 – Channel Width Impact

- AP 1600 radio channel is 20-MHz wide:
	- When scanning in monitor mode, other APs scan by chunks of 40-MHz. The AP 1600 scans 20-MHz, and therefore needs a higher proportion of the scan cycle to look for interferers.
	- This may lightly impact system throughput in high density environments, especially as SI scan is sent to AP memory (instead of radio memory)

# **OEAP GUI Enhancements**

#### OEAP GUI Enhancements

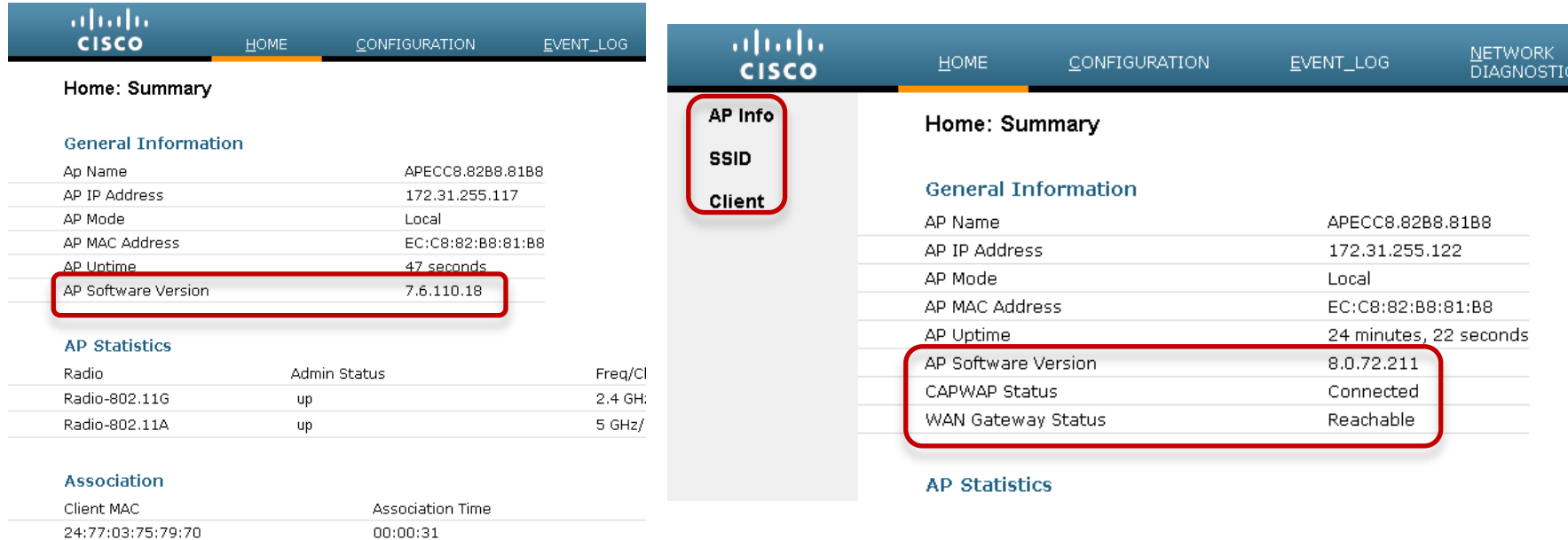

#### OEAP GUI Enhancements

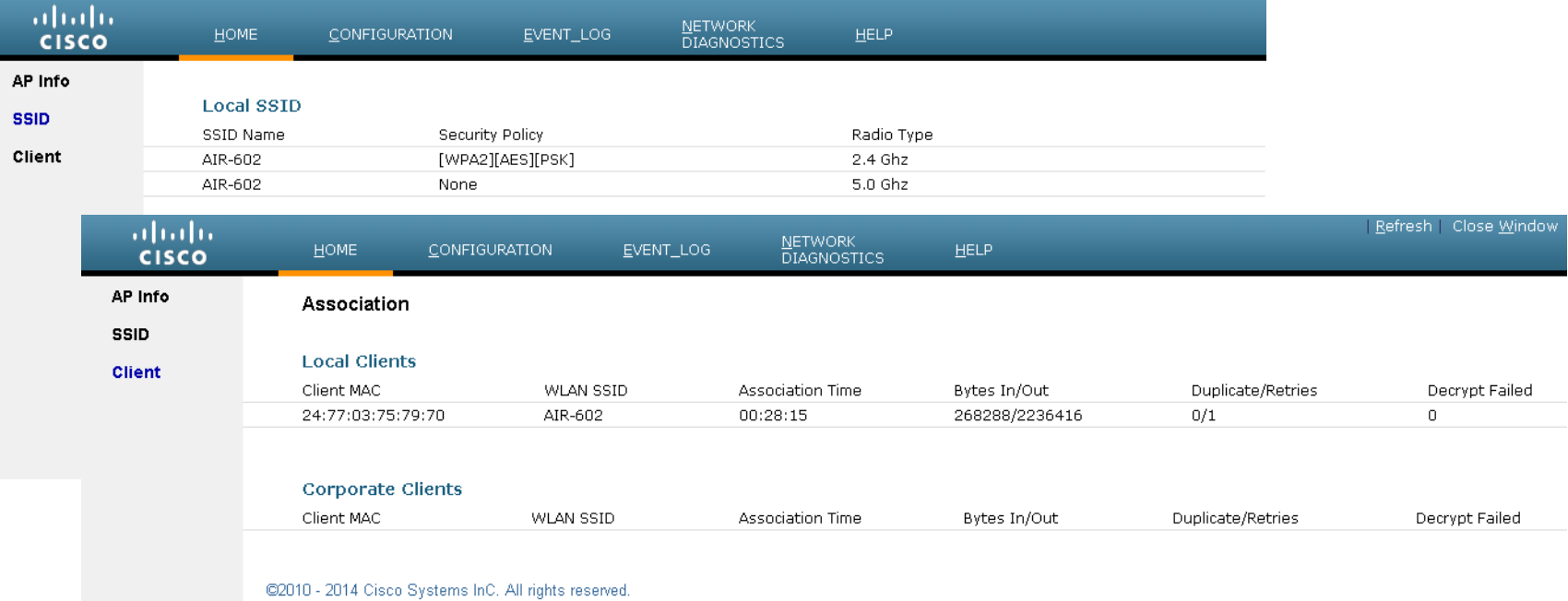

- Allows the end user to determine the non-DTLS throughput of the system by running a speed test on demand, and to determine the link latency and jitter by running a test on demand or periodically.
- The tests may be initiated from the AP GUI, controller GUI, or controller CLI. The results of the speed and link tests will be displayed to the user on the AP GUI, controller GUI, or controller CLI.
- Speed: 1Mb file (speedTest\_upload file) is present on the AP, in memory. This file will be uploaded to the controller when the user initiates the test. The file transfer start time and finish time will be noted down, and the file size divided by the elapsed time provides the upload speeds. The speedTest\_upload file is downloaded back to the AP from the controller.
- RTT: CAPWAP keepalives are used (1 keepalive per 30 seconds, saved [by 3] every 90 seconds; RTT shows last 5 measurements)
- Jitter is the average difference between the 5 RTTs

- Speed: 1Mb file (speedTest\_upload file) is present on the AP, in memory. This file will be uploaded to the controller when the user initiates the test. The file transfer start time and finish time will be noted down, and the file size divided by the elapsed time will give us the upload speeds. The speedTest\_upload file is downloaded back to the AP from the controller.
- RTT: CAPWAP keepalives are used (1 keepalive per 30 second, saved [by 3] every 90 seconds, RTT shows last 5 measurements)
- Jitter is the average difference between the 5 RTTs

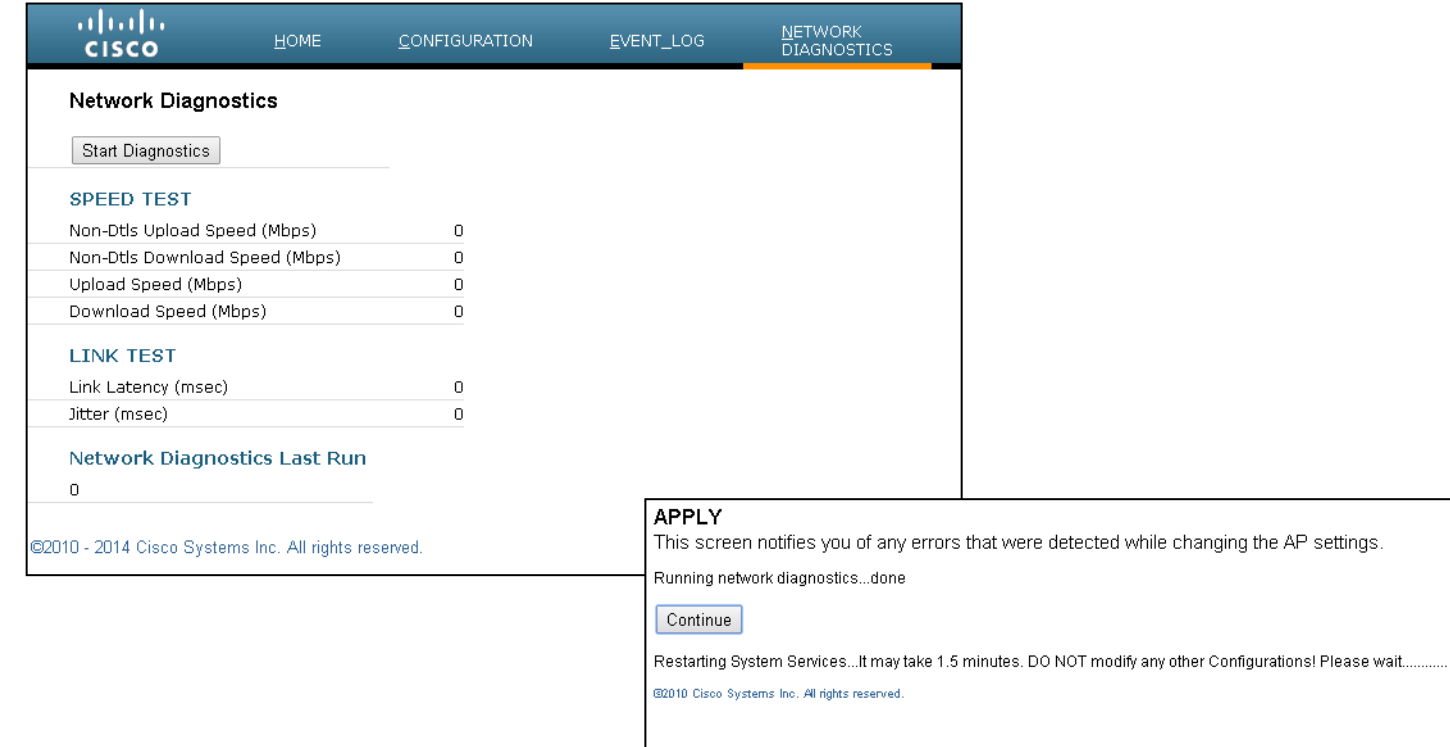

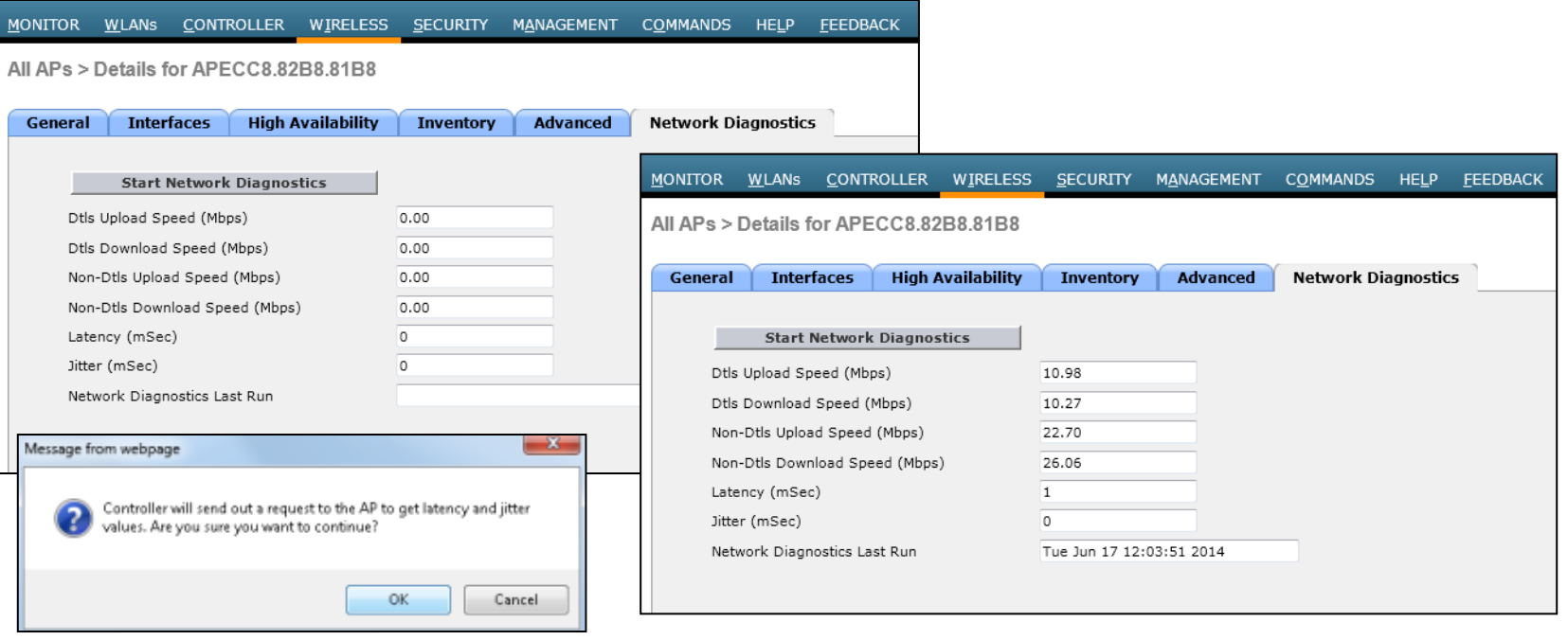

(Cisco Controller) >show ap network-diagnostics ? <Cisco AP> Enter the name of the Cisco AP.

(Cisco Controller) >show ap network-diagnostics APECC8.82B8.81B8 Waita few seconds (2 or 3) AP network diagnostics has been initiated Waiting for network diagnostics to complete

======================= AP Network Diagnostics =====================

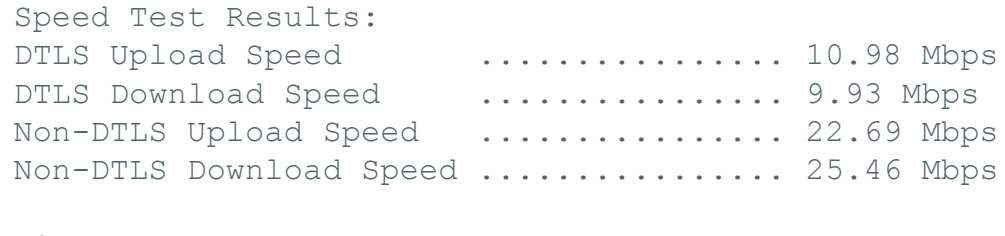

Link Test Results: Latency ................... 2 mSec Jitter ................. 0 mSec

# **OEAP Voice QoS** Enhancements

### OEAP Voice QoS Enhancements

- Designed for remote offices, OEAP did not have a voice prioritization feature. However, more and more customers use VoIP over their OEAP.
- In 8.0, OEAP is enhanced to offer high priority for the voice packets compared to other traffic streams:
	- Downstream: SSID is checked to verify if WME is enabled. If WME is enabled, frame UP is checked and applied. If no UP present, L3 TOS is used to derive the priority queue. If no L3 ToS, we use DCF.
	- Upstream: Received frames have their UP checked and capped to WLAN maximum. The value is placed as TOS in L3 CAPWAP header.
	- In both directions, behavior is similar to other APs' QoS tagging principles.

### OEAP Voice QoS Enhancements

Moni

Cis

Cli

Apr

• No configuration needed. You can check the queues from the WLC, with Monitor > AP > radio

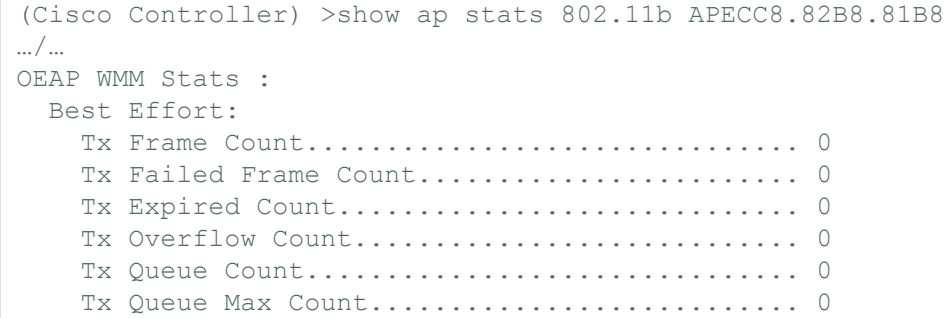

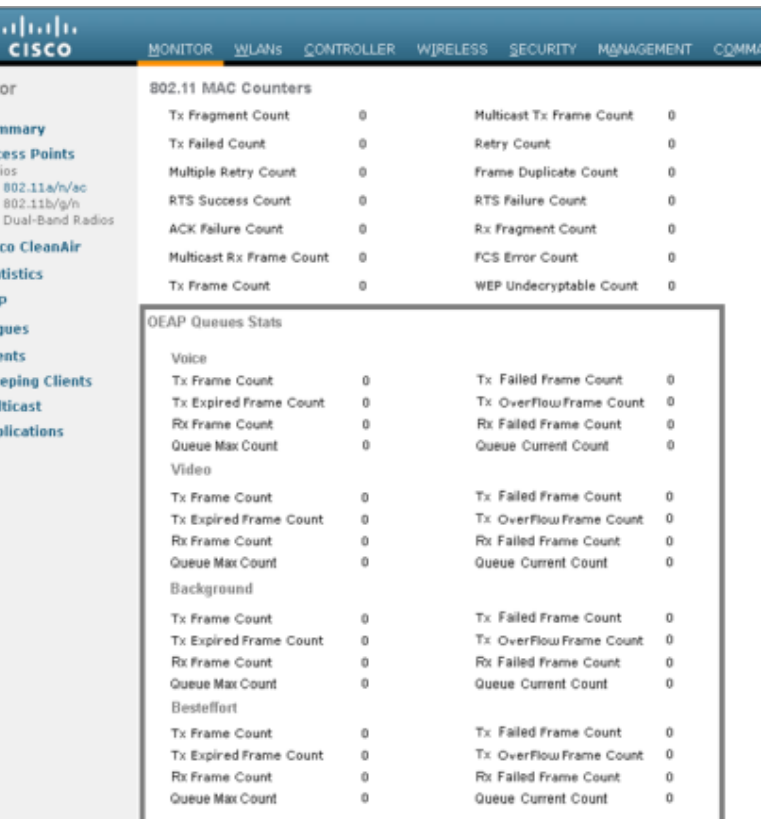

- In 8.0, the OEAP basic firewall feature provides basic firewall protection capability on the OEAP platform that can be enabled or disabled by the end user using the user accessible GUI interface.
- The scope of this feature is limited to the following specific firewall settings:
	- 1. All ports blocked by default (TCP and UDP)
	- 2. Some selective unblocking based on application type (i.e., HTTP, HTTPS, SSH, FTP)
	- 3. More fine-grained but controlled unblocking based on protocol/port
	- 4. Port forwarding (less than 10 total entries for separate port numbers)
	- 5. DMZ

 The firewall is applied to the WAN port, but not to CAPWAP traffic coming from the WLC. It is assumed that firewall protection for the CAPWAP traffic will be handled by the controller and no special processing is needed for that traffic.

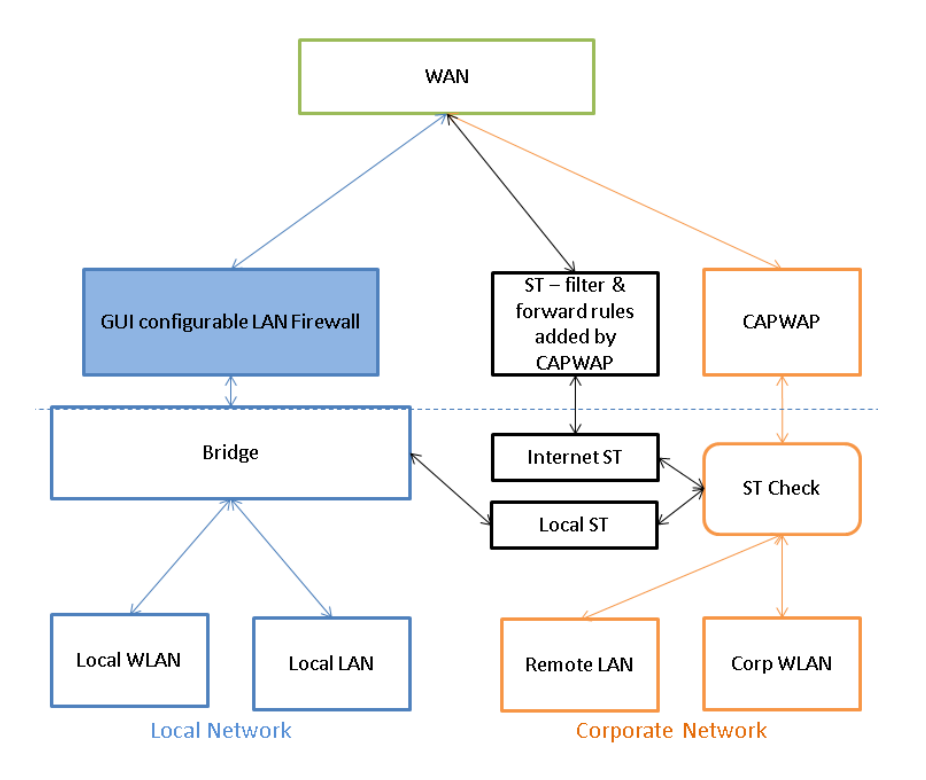

#### OEAP Firewall Notes

- OEAP Firewall 'inside' interface is LAN ports/local WLANs, and 'outside' interface is WAN port. If the firewall is enabled, by default all traffic from local to internet is denied (Application DNS, HTTP and HTTPS are enabled in configuration and will be allowed, to give user default browsing – This can be removed by unchecking in Application access). All rules are 'allow' rules in firewall configuration, and no implicit rules are applied.
- Application access provides an easy way of access granting. LAN Application access is for internet access from Local clients (Local LAN and Local WLAN). These rules are not applied on any of split tunnel traffic. LAN IP based access with Port range provide more fine-grain control

- The precedence of the firewall rules are as follows:
	- 1. Enabled/Disabled
	- 2. Port forwarding
	- 3. DMZ
	- 4. LAN application access
	- 5. LAN Access Client Fine grained LAN IP based access with port range

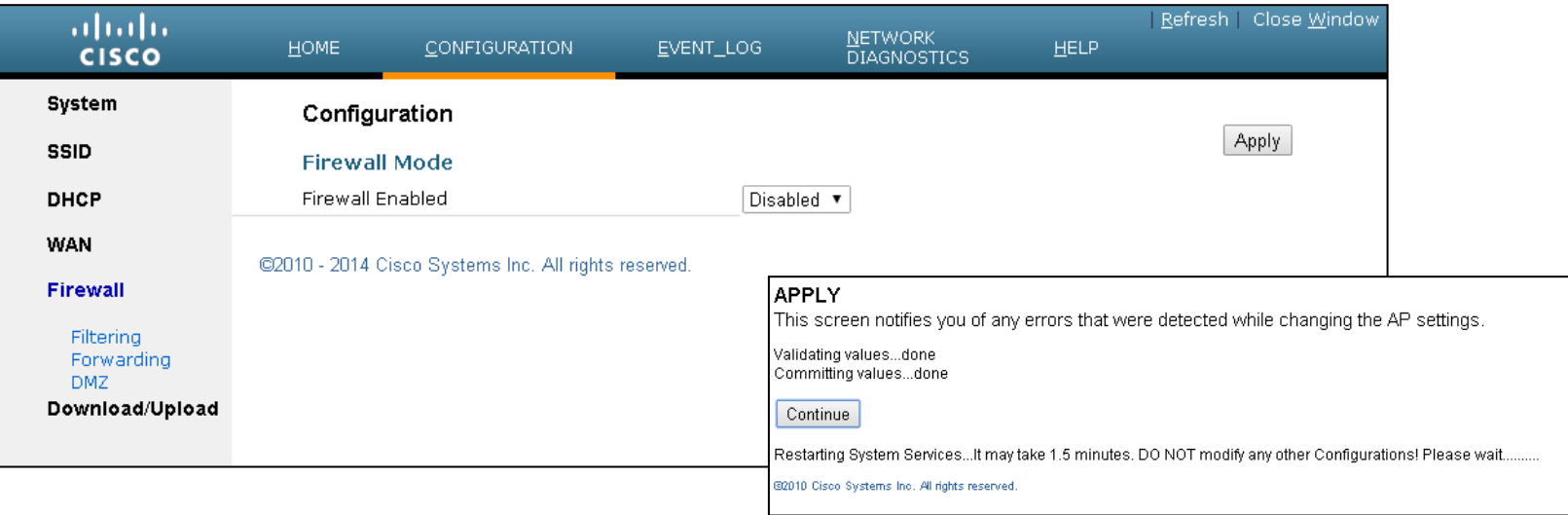

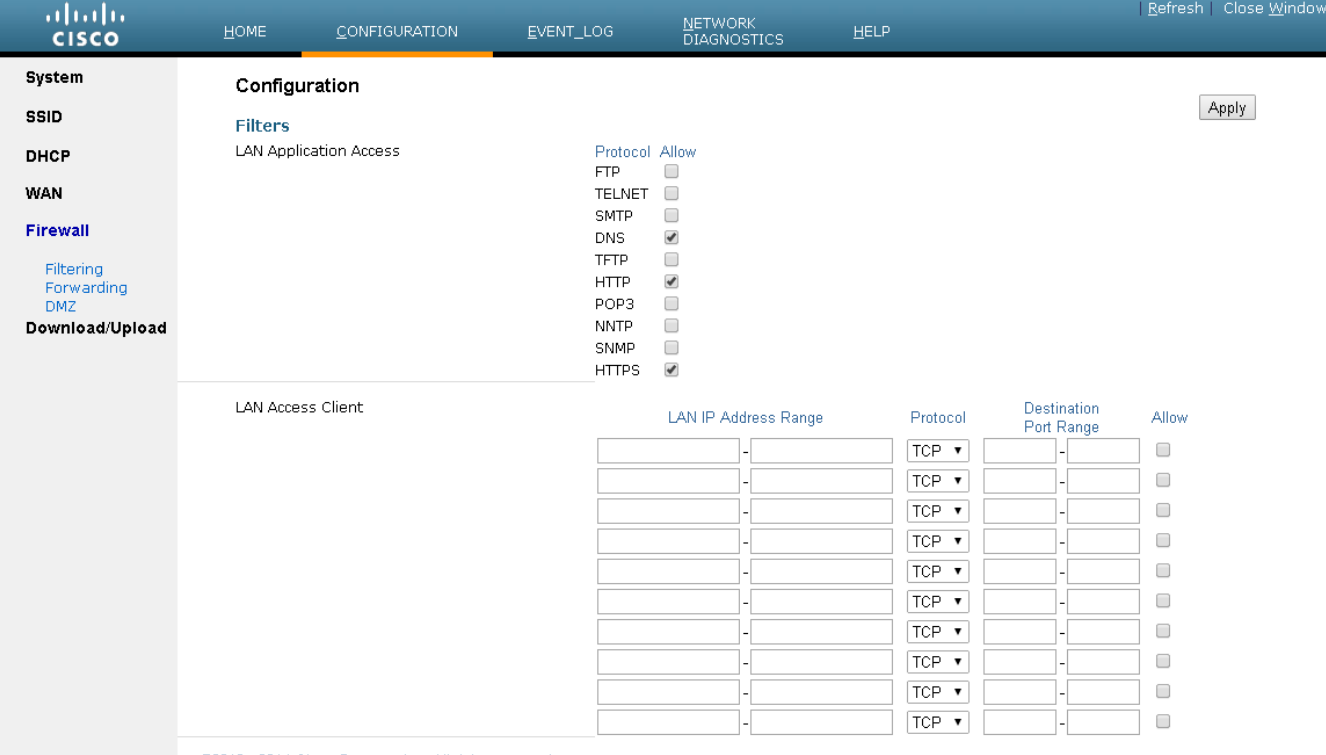

@2010 - 2014 Cisco Systems Inc. All rights reserved.

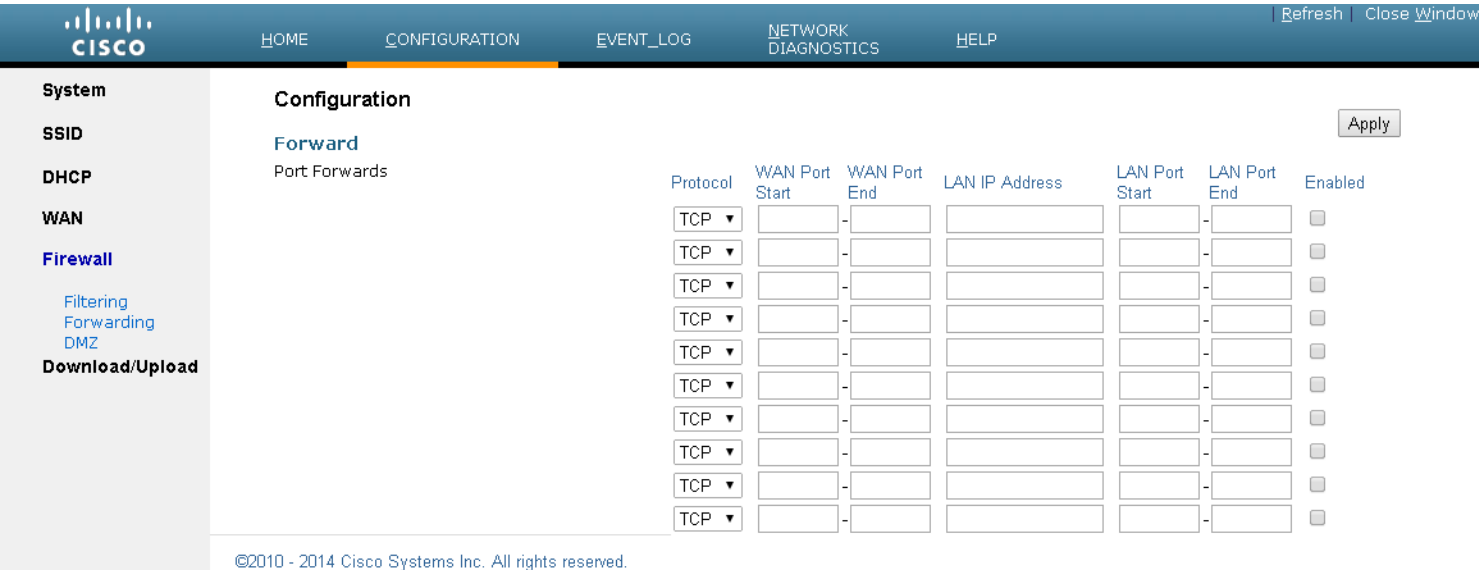

Port forward allows you to forward to LAN machines' specific WAN ports, without firewall filtering

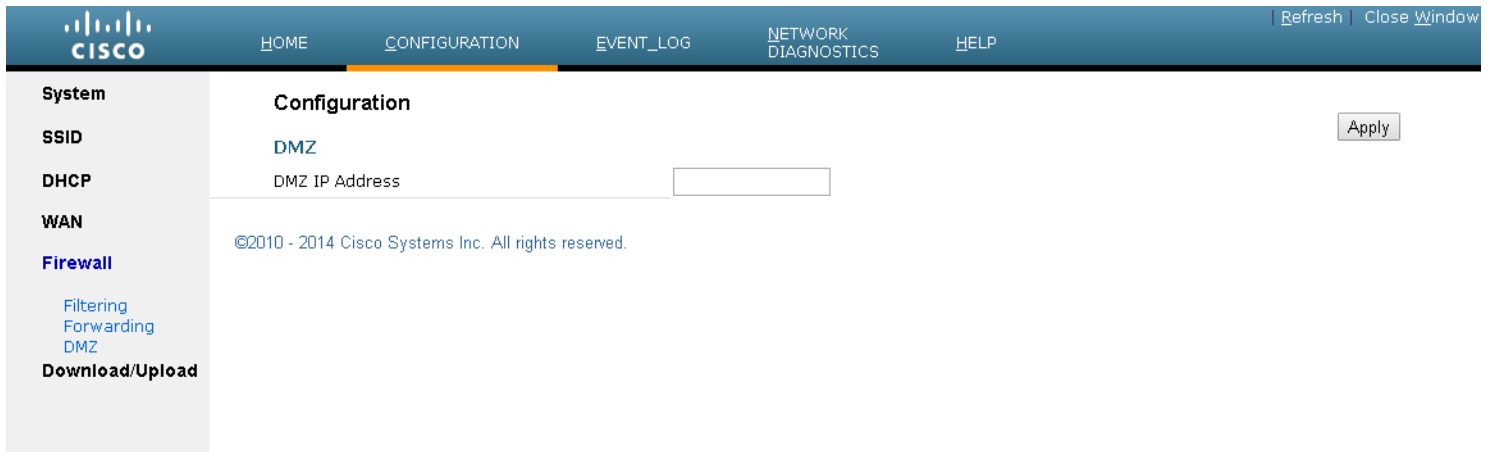

 Traffic to the DMZ address will be forwarded untouched through the firewall

# **OEAP Split Tunneling**

## OEAP Split Tunneling

- The split tunneling capability for internet traffic supports routing of internet traffic from corporate clients (associated to corporate SSID or dedicated Ethernet ports) through the local WAN port.
- This allows the OEAP clients on the corporate WLAN to reach the internet directly through the WAN instead of going via the corporate network (i.e., through CAPWAP tunnel). Only the traffic destined to corporate subnets (as configured on controller) go through the CAPWAP tunnel.

## OEAP Split Tunneling

- For enabling/disabling the split tunneling feature, for the WAN or RLAN you have three options:
	- No split tunnel (default value). No split tunnel support enabled, all traffic goes through the controller.
	- Partial split tunnel. Ability to access local resources but internet traffic still goes through controller. This is the existing functionality implemented in Phase-1.
	- Full split tunnel. All traffic except intra-WAN traffic and traffic directed towards some user-configured networks is split tunneled.

## OEAP Split Tunneling Configuration

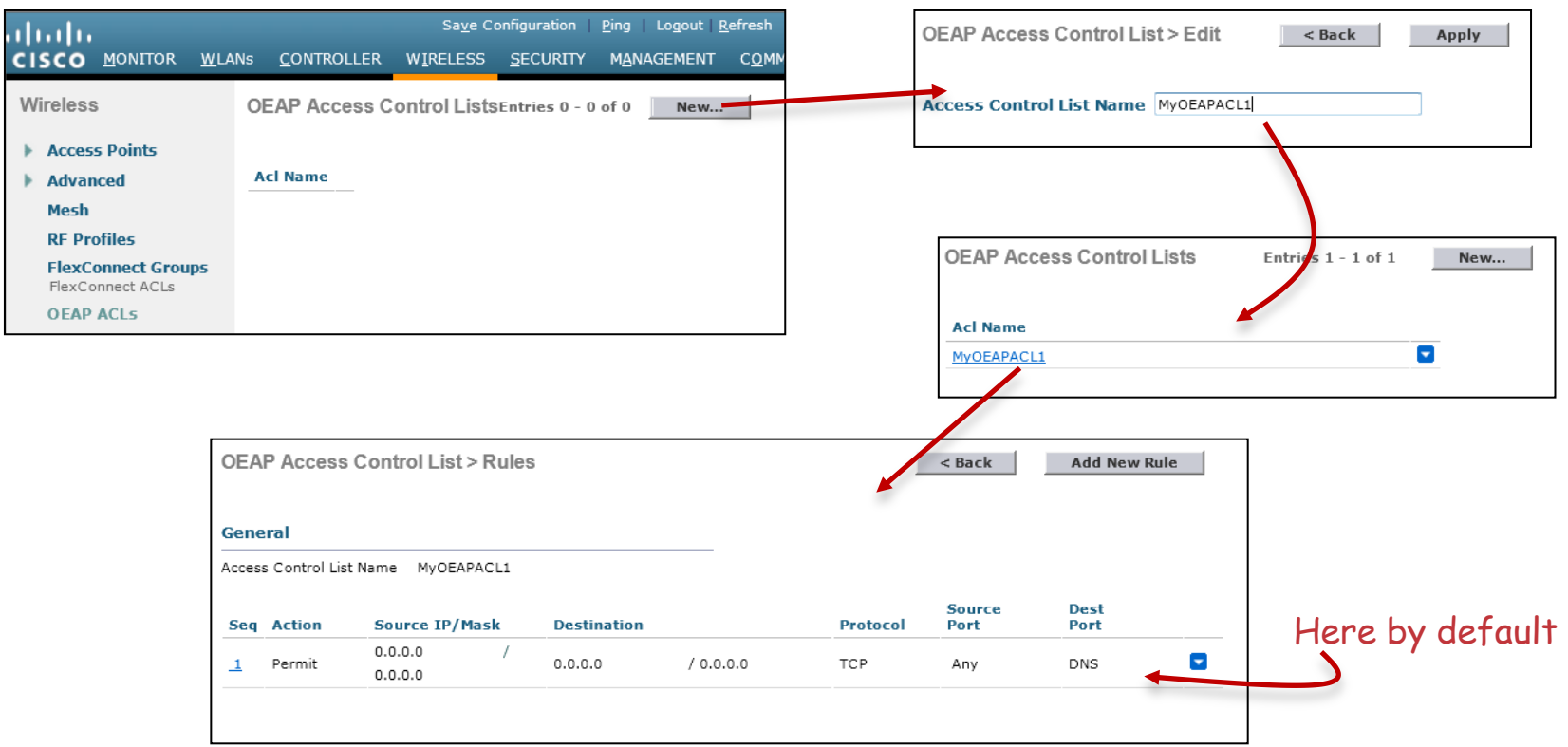

## OEAP Split Tunneling Configuration

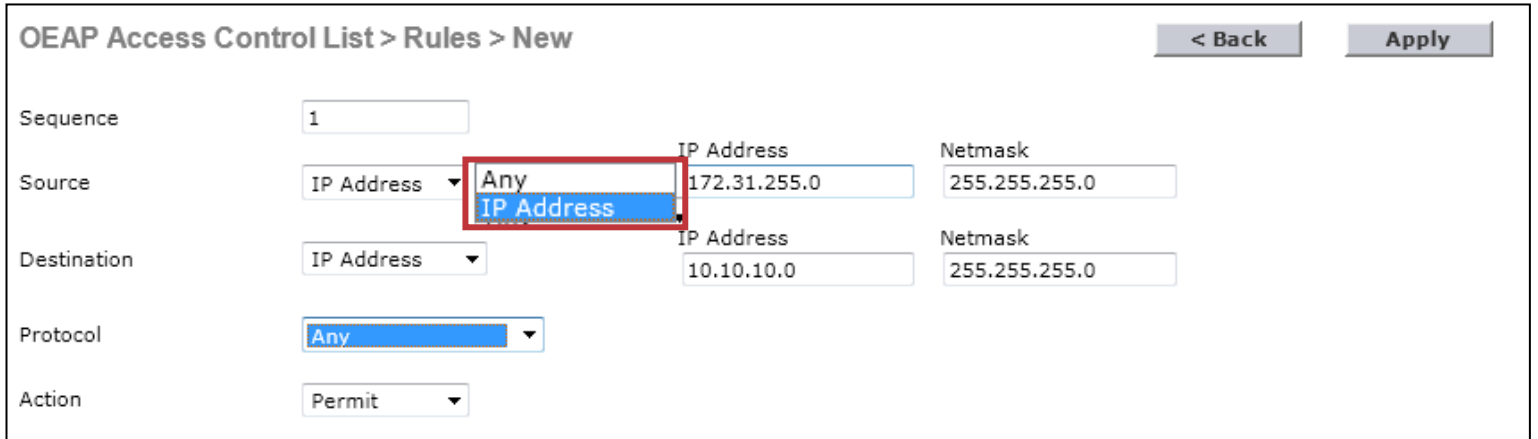

 Source can be "any" or a specific subnet. That subnet is in the home LANs, but can also be the subnet of the corporate WLAN clients.

## OEAP Split Tunneling Configuration

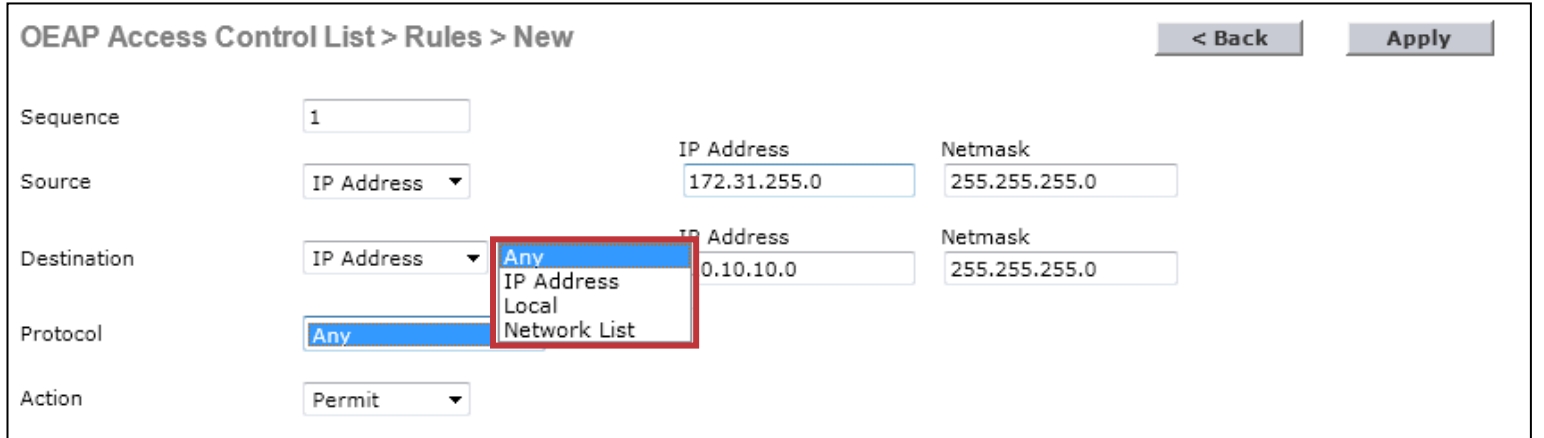

 Destination can be "any", a specific subnet, the local network (OEAP non-corporate, home subnet), or a list of subnets ("network list")
### OEAP Split Tunneling Configuration – Network List

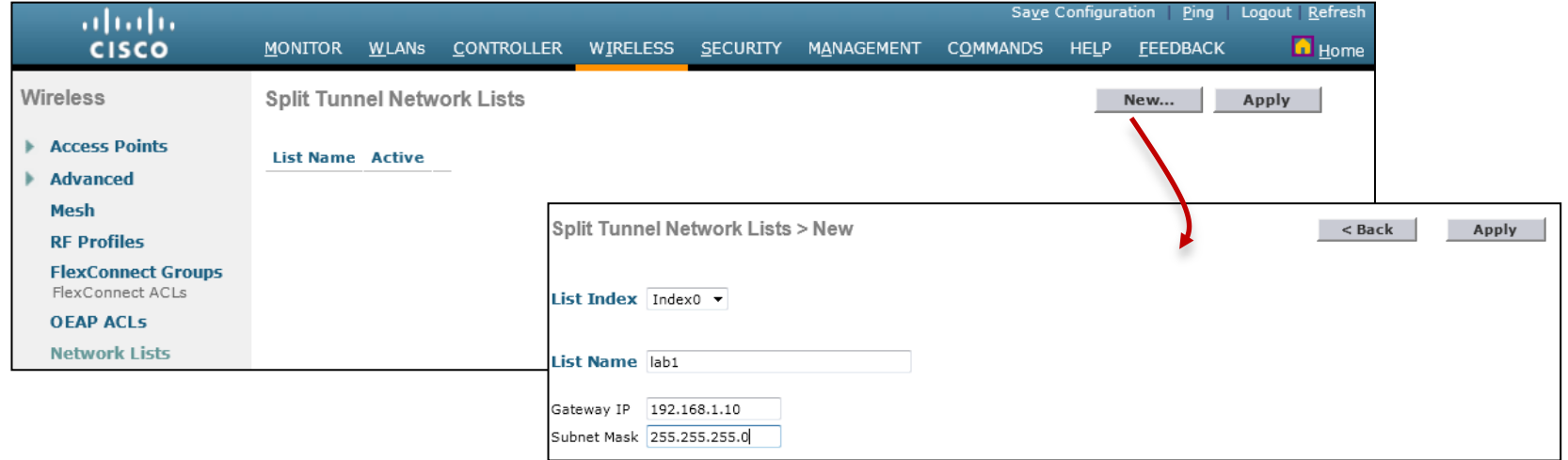

 Network List has its own menu in Wireless, and configures a list of subnets with the matching gateway (and gateway mask)

### OEAP Split Tunneling Configuration – Network List

- The "gateway" is the expected gateway for the return traffic (the gateway of the remote, target network)
	- If does not need to be accurate (if you do not know the return traffic gateway, any IP in the destination subnet is ok)
	- The AP simply applies the mask to the gateway to deduce the network address and the subnet

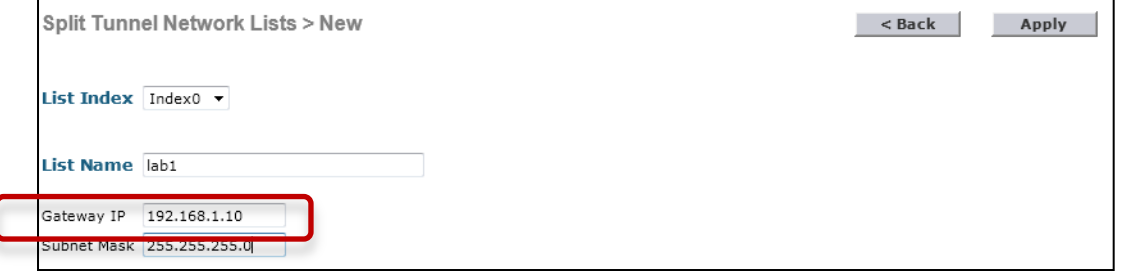

# OEAP Split Tunneling Configuration

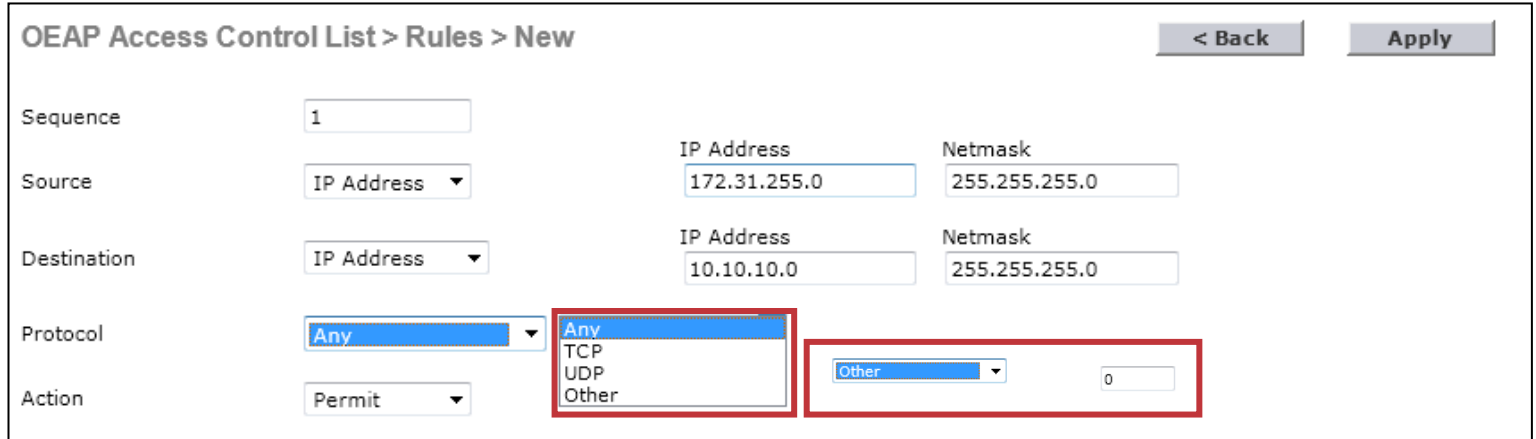

Protocol can be "any", TCP, UDP, or "other".

# OEAP Split Tunneling Configuration

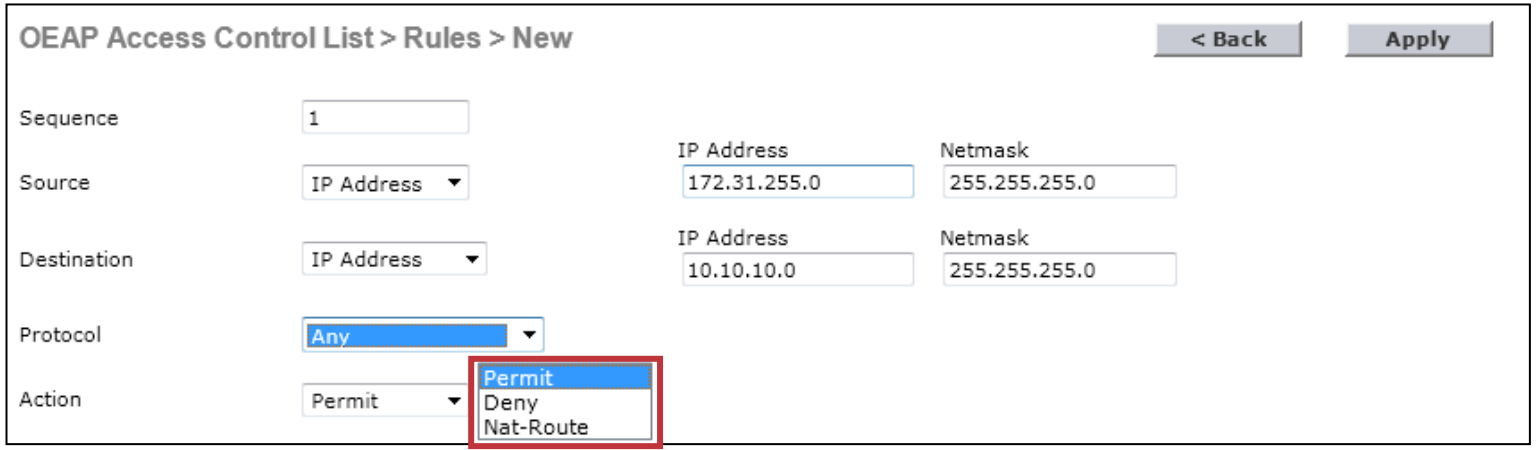

 Action can be "permit" (traffic is sent to the corporate network), "deny" (traffic is dumped, not sent to corporate and not sent to the local network), or Nat-Route (route all traffic matching the rule to the local network or NAT the traffic matching the rule to the internet)

# OEAP Split Tunneling Configuration **Examples**

- All traffic to corporate network:
	- All DNS traffic is sent through CAPWAP to corporate
	- Other traffic is not mentioned, and therefore sent to corporate

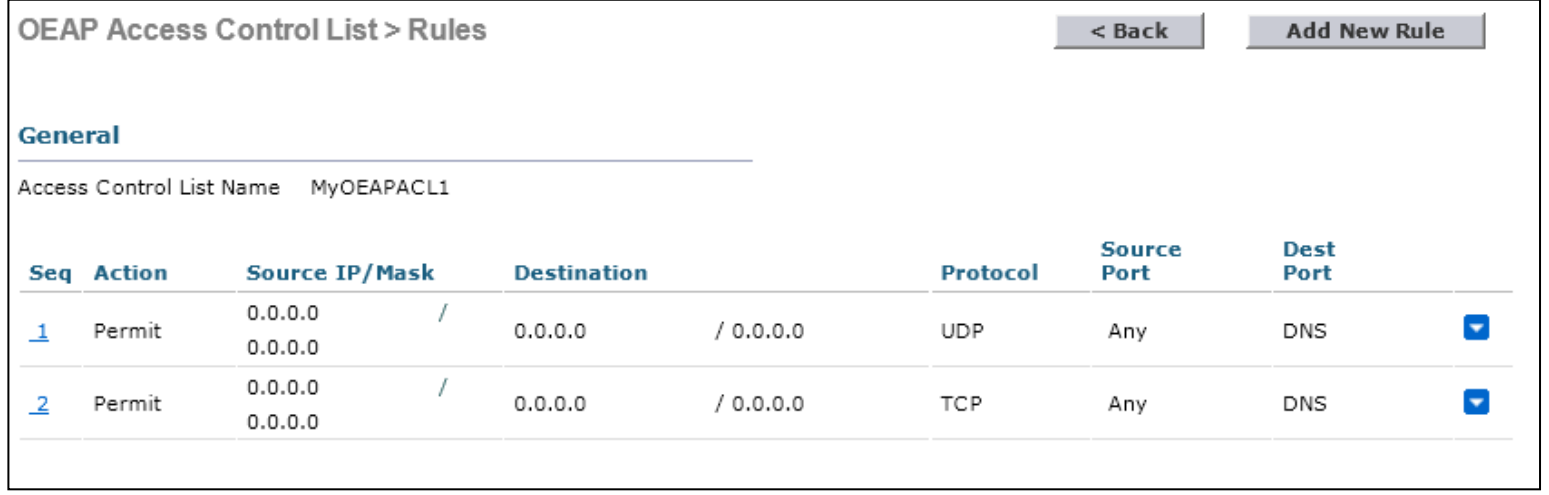

### OEAP Split Tunneling Configuration Examples

- Local traffic split:
	- The first rule allows the traffic, for which the destination is "local subnet", to be routed locally by the OEAP
	- The second rule ensures all other traffic is sent through CAPWAP

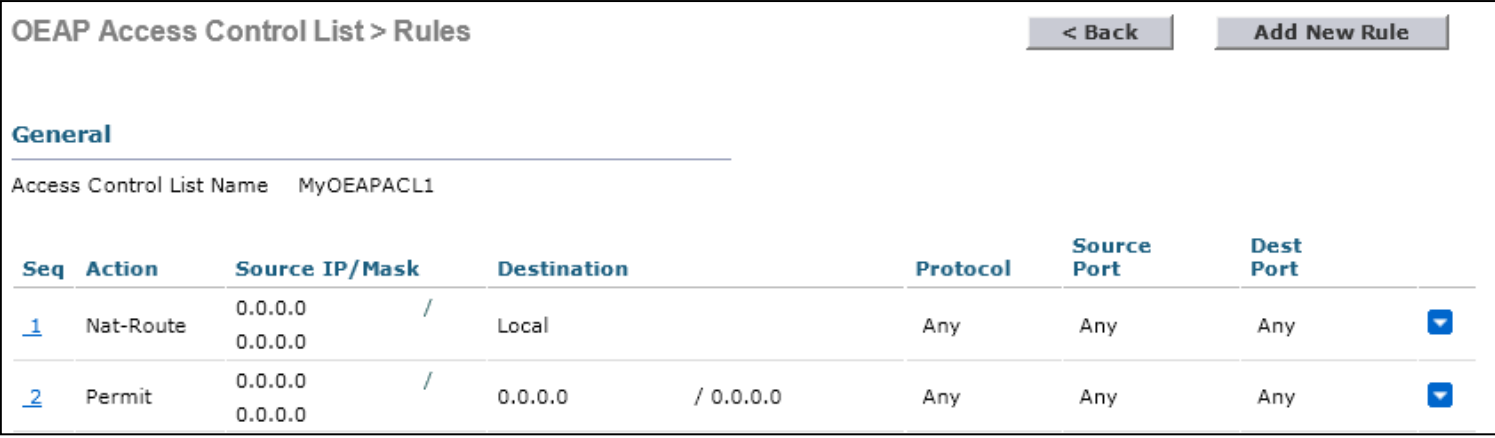

# 702W VLAN Support

# 702W VLAN Support

- In 7.6MR2, AP 702W comes with ports disabled, with one CLI command to enable them
- All ports are non-managed, in AP subnet
- In 8.0, you can control the ports individually, to enable/disable, and configure VLAN.

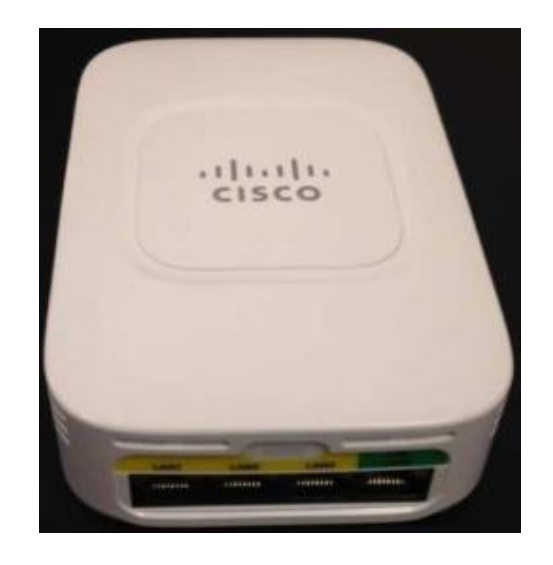

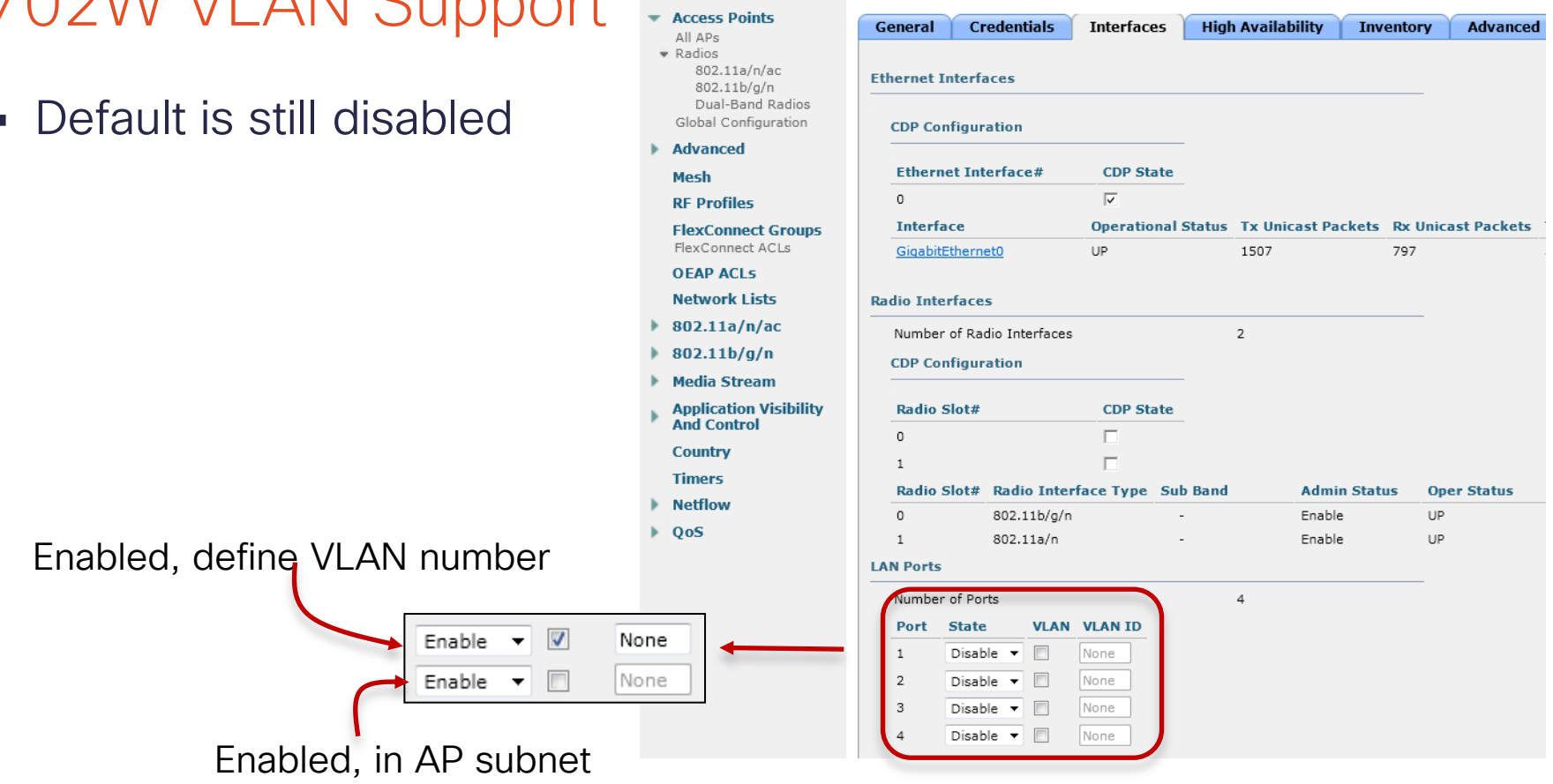

Wireless

### 702W VLAN Support

Default is still disabled

All APs > Details for AP7c69 f647 50a8

### 702W VLAN Support

**(Cisco Controller) >config ap lan ? port-id Port Id range (1 - 4) enable Enables VLAN support on LAN ports.** Disables VLAN support on LAN ports. **(Cisco Controller) >config ap lan port-id ? <port-id> Enter the LAN port (1-4) (Cisco Controller) >config ap lan port-id 3 ? enable Enable LAN port. disable Disable LAN port. (Cisco Controller) >config ap lan port-id 3 enable AP7c69.f647.50a8 (Cisco Controller) >config ap lan enable ? access Enable/Disable Access VLAN support on LAN ports (Cisco Controller) >config ap lan enable access ? vlan Enable/Disable Access VLAN support on LAN ports (Cisco Controller) >config ap lan enable access vlan ? <vlan-id> Vlan Id range (2 - 4094) (Cisco Controller) >config ap lan enable access vlan 21 ? <port-id> Port Id range (1 - 4) (Cisco Controller) >config ap lan enable access vlan 21 3 ? <Cisco AP> Enter the name of the Cisco AP.**

**(Cisco Controller) >config ap lan enable access vlan 23 3 AP7c69.f647.50a8**

# 702W VLAN Support

- VLANs do not need to exist on the WLC, just need to exist on AP switch
- Traffic is still bridged on AP switch
	- Only CAPWAP control and CAPWAP data (traffic to and from radio) is exchanged between AP IP address and WLC

### Example

### • Traffic from the ports is locally switched:

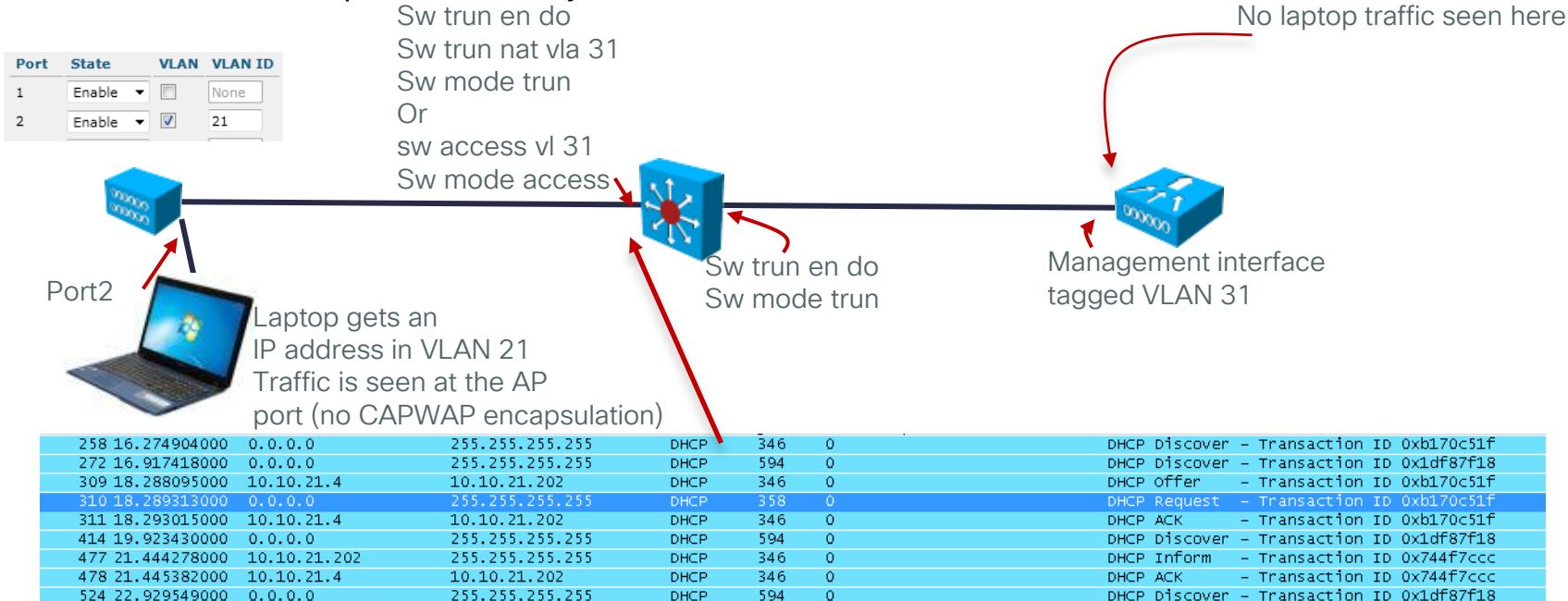

B Frame 310: 358 bytes on wire (2864 bits), 358 bytes captured (2864 bits) on interface 0

- E Ethernet II, Src: CiscoCon\_62:88:db\_(c8:d7:19:62:88:db), Dst: Broadcast (ff:ff:ff:ff:ff:ff;ff:ff
- ⊞ 802.10 Virtual LAN, PRI: 0, CFI: 0, ID: 21
- **□** Internet Protocol Version 4, Src: 0.0.0.0.0 (0.0.0.0), Dst: 255.255.255.255.255.255.255.255)
- E User Datagram Protocol, Src Port: bootpc (68), Dst Port: bootps (67)

© 2013-2014 Cisco and/or its affiliates. All rights reserved. Cisco Confidential 48

### 702W VLAN Support

```
AP7c69.f647.50a8#dir
Directory of flash:/
…/…
   53 drwx 2048 Mar 1 1993 00:00:47 +00:00 configs
   59 -rwx 394 Jul 1 2014 00:27:27 +00:00 lan_port_cfg.txt
   60 -rwx 95008 Mar 1 1993 00:02:54 +00:00 lwapp_reap.cfg
…/…
131334144 bytes total (110434304 bytes free)
AP7c69.f647.50a8#more lan_port_cfg.txt
# Sardinia LAN port stored config
# Port Enable
  1 TRUE
   2 FALSE
   3 FALSE
   4 FALSE
# Sardinia vlan stored config
# Port vlanId valid
  1 0 FALSE 
  2 0 FALSE 
   3 0 FALSE 
   4 0 FALSE 
# Don't update any thing in the above for backward compatibility
# Future configurations should be below the above configurations
```
### 702W VLAN Support

**(Cisco Controller) >show ap lan ? <port id> Enter the LAN port-Id range (1 - 4) port-summary Displays all port info of an AP**

**(Cisco Controller) >show ap lan port-summary ? <Cisco AP> For specific AP (Cisco Controller) >show ap lan port-summary AP7c69.f647.50a8** 

**LAN Port configuration for AP AP7c69.f647.50a8**

**Port Status VlanId**

- **------ -------- --------**
- **LAN1 ENABLED 19 LAN2 DISABLED None LAN3 ENABLED 23**
- **LAN4 DISABLED None**

**(Cisco Controller) >show ap lan 3 ? <Cisco AP> For specific AP (Cisco Controller) >show ap lan 3 AP7c69.f647.50a8** 

**LAN Port configuration for AP AP7c69.f647.50a8**

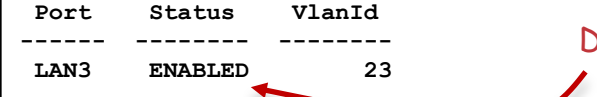

Does not mean the port is "up", this is just the config

# **FlexConnect Features**

### Agenda

- **FlexConnect VideoStream**
- **FlexConnect Faster Time to Deploy**
- **FlexConnect Proxy ARP**

# H/W Platforms Supported in 8.0

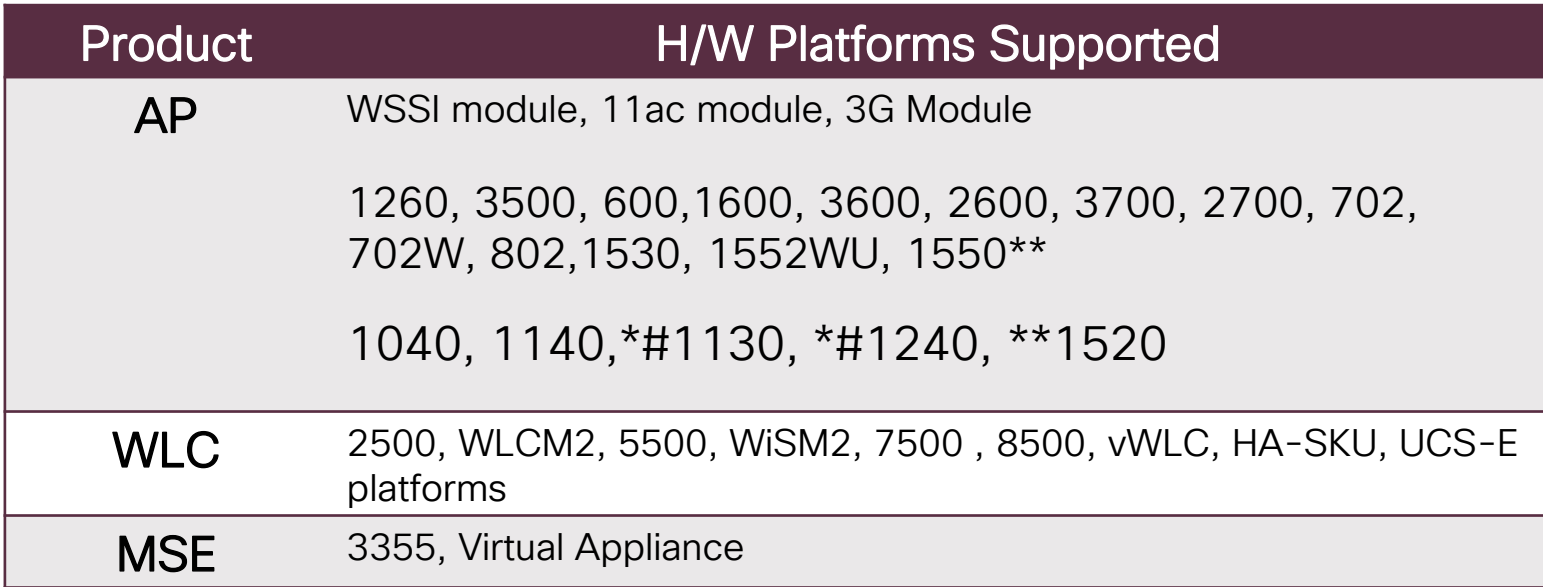

\*# feature parity with 7.3 sw release; 8.0 features not supported \*\* 1520 and 1550 with 64-MB will not support PPPoE and PMIPv6

- Smart AP Image Upgrade
- ACLs on FlexConnect AP
- AAA Override of VLAN dynamic VLAN assignment for locally switched clients
- FlexConnect Re-branding
- Fast Roaming for Voice **Clients**
- Peer-to-Peer Blocking

- Flex 7500 Scale Update
- VI AN Based Central Switching
- Split Tunneling
- Central DHCP Processing
- WGB/uWGB Support with local switching
- Bidirectional Rate Limiting
- Support for ISE BYOD Registration & Provisioning

### Flex – 7.2 Flex – 7.3 & 7.4 Flex – 7.5, 7.6, 8.0

- PEAP and EAP-TLS Support (7.5)
- FlexConnect Group specific WLAN-VLAN mapping(7.5)
- AAA Client ACL(7.5)
- Ethernet Fallback (7.6)
- VideoStream for local switching (8.0)
- Faster time to deploy (8.0)
- Flex with Mesh deployment support (8.0)

# **FlexConnect VideoStream**

# Video Multicast Delivery Challenges

B/G

### Technical Challenges

- Multicast packets (UDP) are sent as broadcast packets over the air per 802.11 standard
- Broadcast packets do not use error correction: "fire and forget"
- Broadcast packets are sent at lowest supported mandatory data rate:

1 Mb for B/G (400K actual) 24 6 Mb for A (2.7 Mb actual) 36 48 54 M0 -**COOLS 2.2** M1 N ... M14 Video M15 Server Default 802.11B/G mandatory data rates © 2013-2014 Cisco and/or its affiliates. All rights reserved. Computer and **MANCHOLOGY QATA FALLS** 

802.11 Data Rates  $\sim$ 1 2 5.5 6 9 Video Impact 12 18 • Choppy, unreliable video • VideoStream does not utilize 802.11n/ac high throughput data rates • Heavy utilization of channel due to high rate of very slow packets • Video delivery is not reliable, causing poor quality of experience LOST CONNECTION 03.54/03.3

### Flex Enhancements: Support for VideoStream in Local Switching

- Today, VideoStream can only be done on FlexConnect central switching (while the AP is in connected mode)
- Admission Control is used to protect the system from excessive multicast client bandwidth usage and over-subscription
- Admission control runs on the WLC (the AP just forwards the IGMP join/report from the client; the WLC then makes the admission decision)
- This may not always be desirable because:
	- The admission process over WAN links can add considerable delays (~3.5x the Round Trip Time)
	- Video traffic can quickly fill up a WAN link which could otherwise be capacity-planned to meet the CAPWAP control traffic requirements

# Flex Enhancements: Support for VideoStream in Local Switching (Cont.)

- VideoStream for local switching is available on code 8.0. However, because of the local switching aspect, the controller is unable to perform admission control in realtime for that locally switched incoming multicast traffic.
- To keep configuration simple across all modes of APs (non-Flex and FlexLocal, FlexCentral), the same current media stream group configurations will also be used for Flex locally-switched WLANs (no new GUI or CLI)
- Design considerations:
	- Since we do not use the centralized admission control from the WLC, the displayed media stream clients monitored on the controller's GUI or CLI will not include the FLEXCONNECT locally-switched ones
	- FLEXCONNECT local switching WLAN will not be part of the video admission control; hence, there is risk that from the controller side it could over-subscribe video clients with centrallyswitched WLANs on the same FLEXCONNECT AP, without taking into account the local video clients.

### Advantages of FlexConnect VideoStream

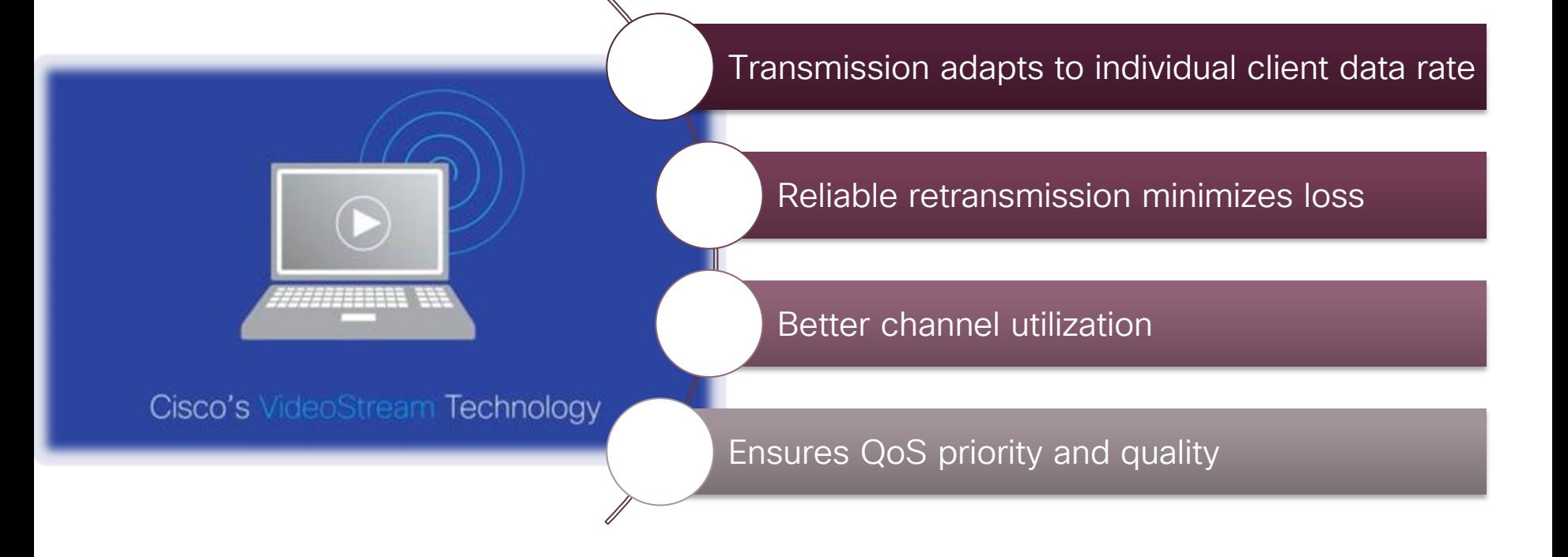

### FlexConnect VideoStream Client Data

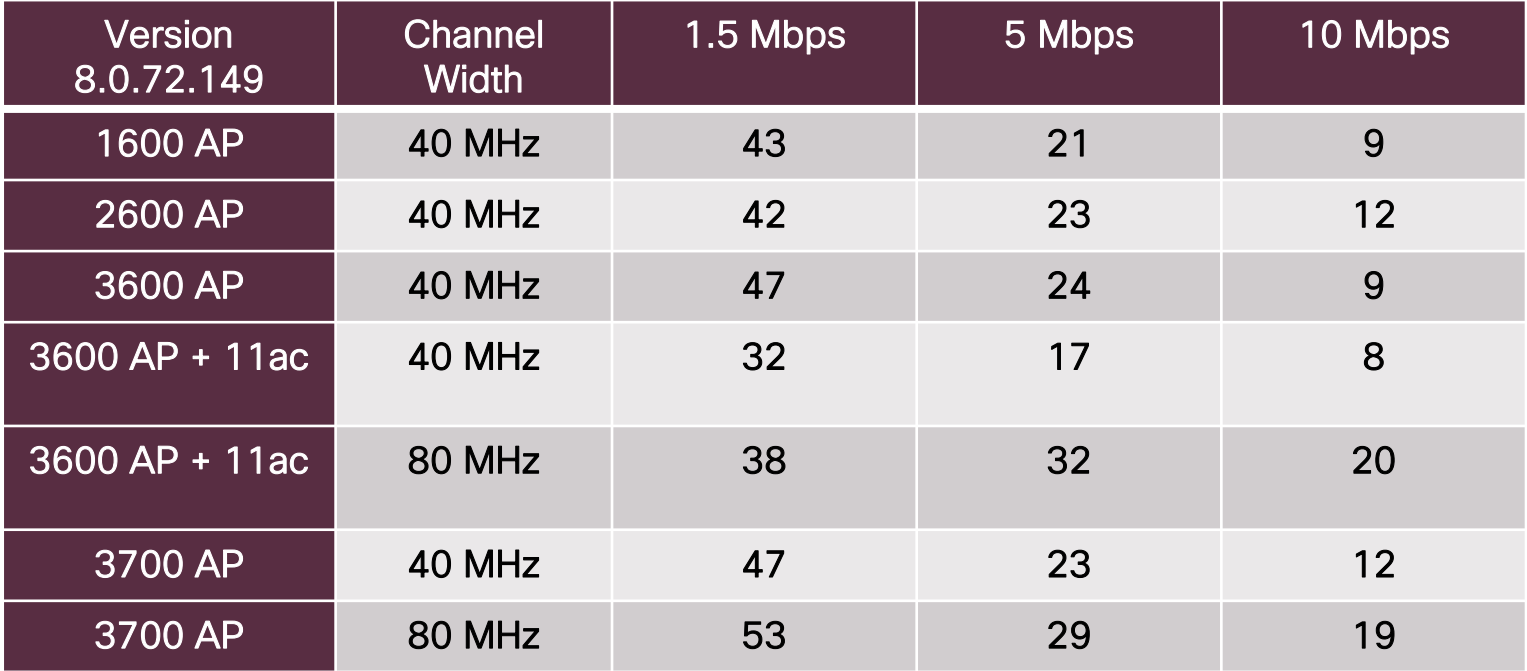

### FlexConnect VideoStream Support

**Controllers** 

5508, 7510, 8510, 2504, vWLC, WiSM2

Access Points

1140, 1260, 3500, 1600, 2600, 3600, 3700, 2700, 1530

Software Support

CUWN Release 8.0

### FlexConnect VideoStream Configuration Enable VideoStream - Global

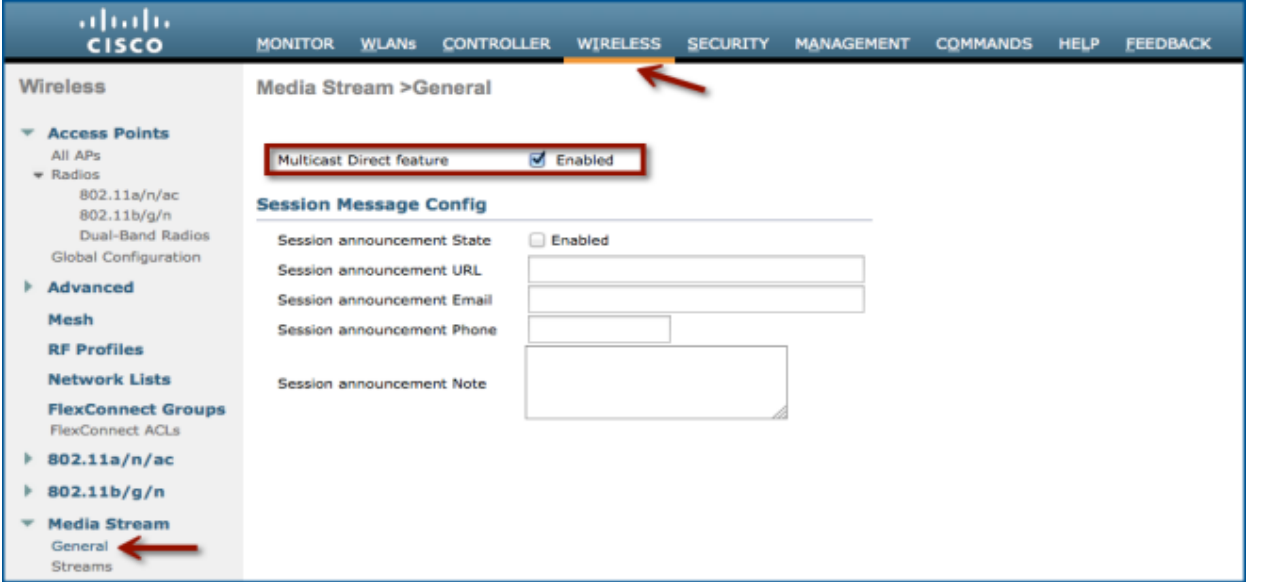

(Cisco Controller) >**config media-stream multicast-direct** ? **enable** Enable Global Multicast to Unicast Conversion **disable** Disable Global Multicast to Unicast Conversion

### FlexConnect VideoStream Configuration Add Stream Configuration

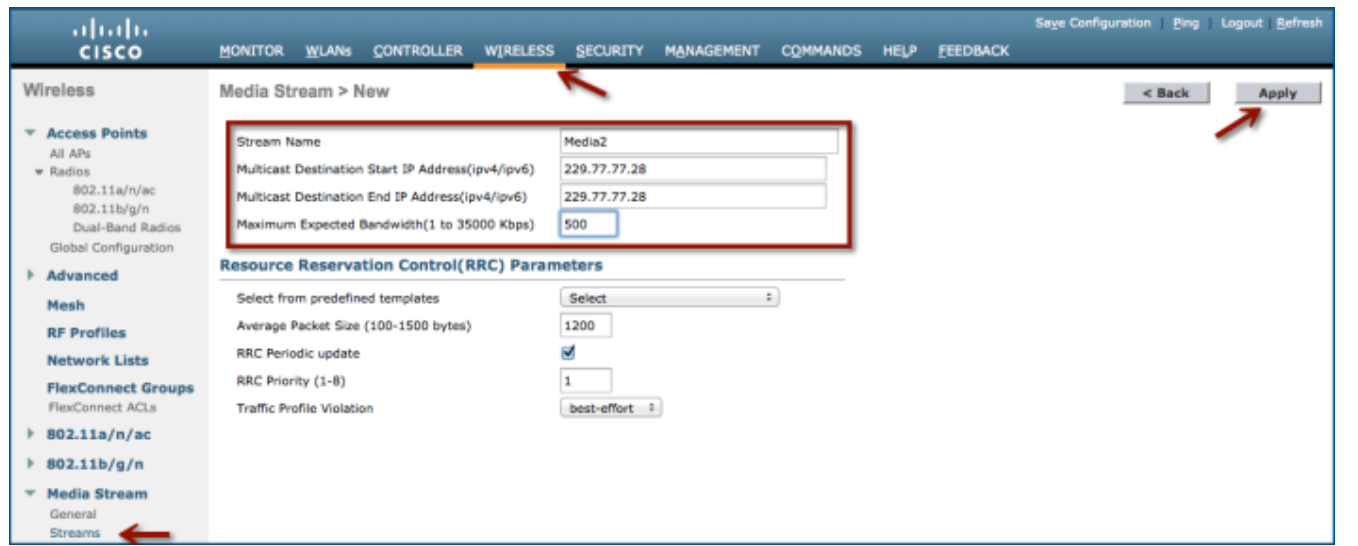

**(Cisco Controller) >configure media-stream add multicast-direct <media-stream**name> <start-IP> <end-IP> [template | detail <br/> <br/>kandwidth> <packet-size> <<r/> <<r/>Re**evaluation> video <priority> <drop|fallback>]'** 

### FlexConnect VideoStream Configuration Enable VideoStream - WLAN

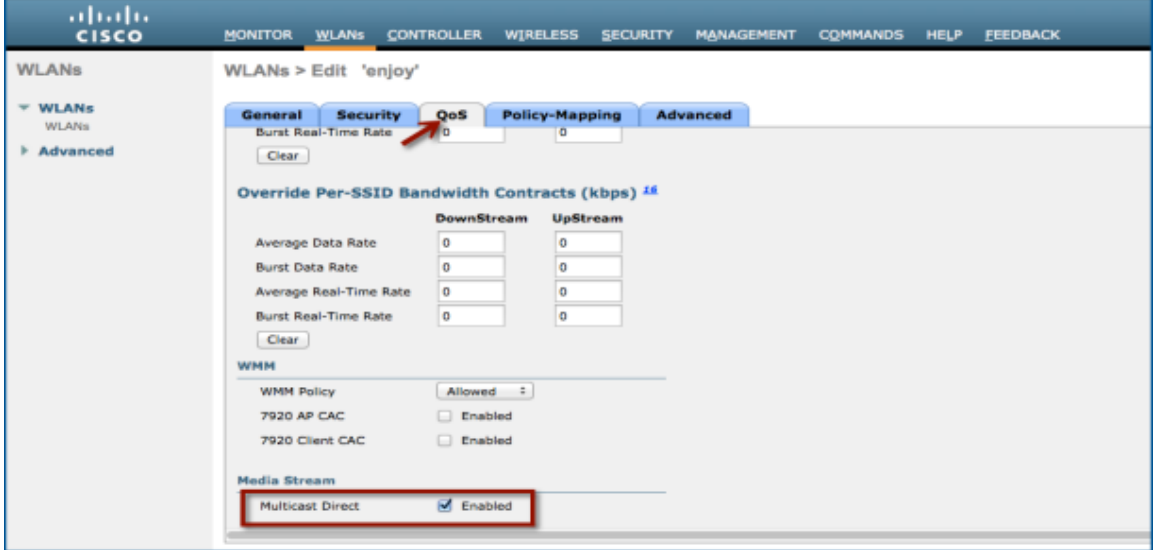

(Cisco Controller) >**config wlan media-stream multicast-direct** 1 ? **enable** Enables Multicast-direct on the WLAN **disable** Disables Multicast-direct on the WLAN.

### FlexConnect VideoStream Monitoring **Controller**

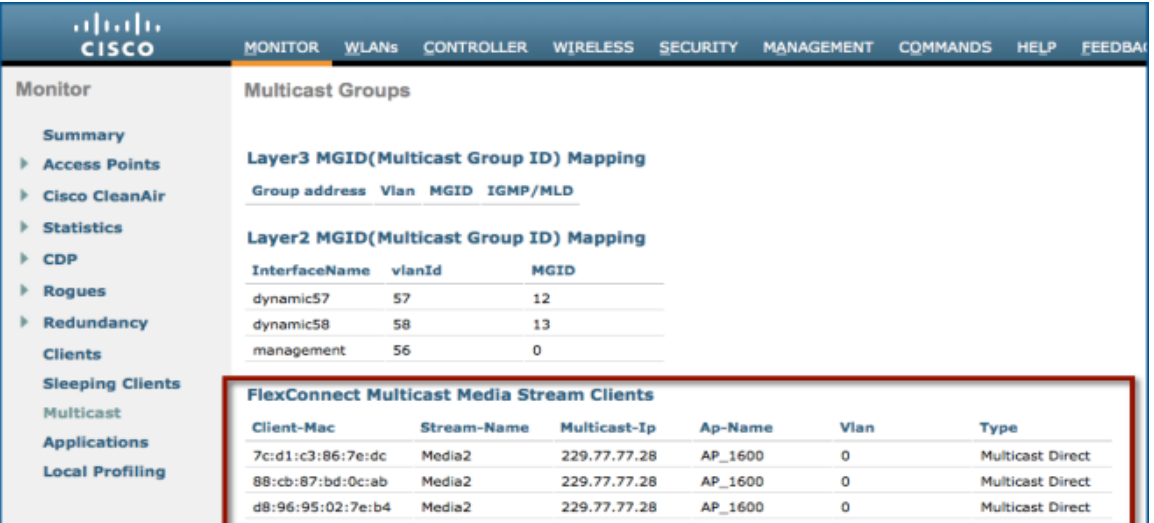

### **(Cisco Controller) >show flexconnect media-stream client summary**

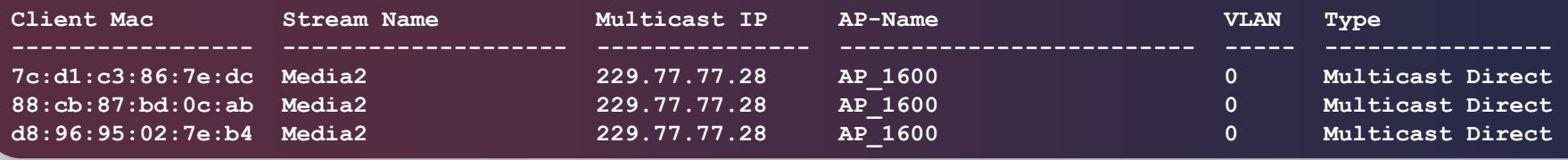

© 2013-2014 Cisco and/or its affiliates. All rights reserved. Cisco Confidential 65

### FlexConnect VideoStream Monitoring **WireShark**

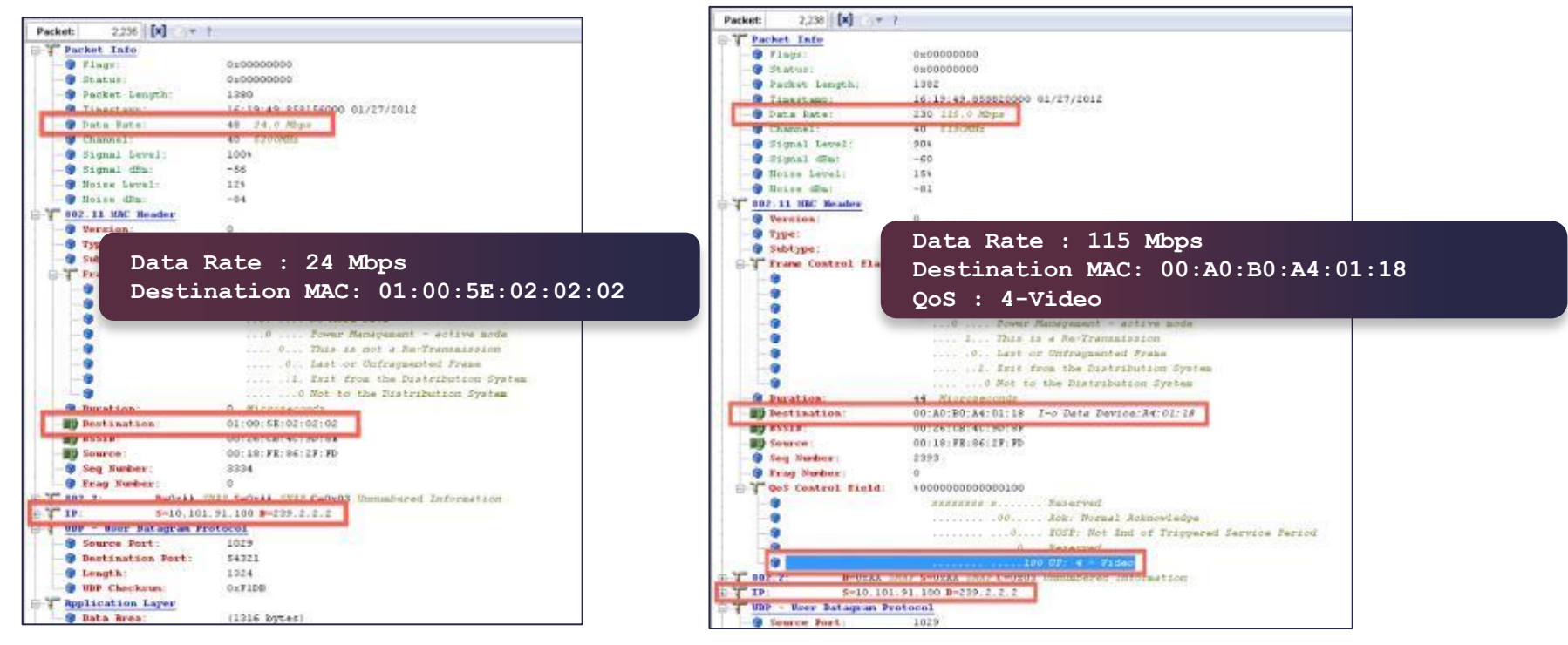

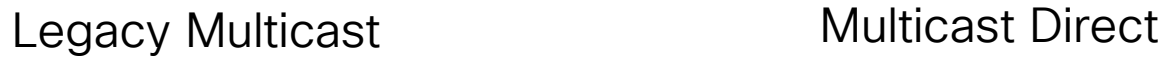

### FlexConnect VideoStream Monitoring Access Point

**AP\_1600#show capwap mcast flexconnect clients ====== Bridge Group: 1 ======= Multcast Group Address 229.77.77.28:: MCUC List: Number of MCUC Client: 3 88cb.87bd.0cab(Bridge Group = 1 Vlan = 0) 7cd1.c386.7edc(Bridge Group = 1 Vlan = 0) d896.9502.7eb4(Bridge Group = 1 Vlan = 0) -------- MC Only List: Number of MC Only Client: 0 --------**

### FlexConnect VideoStream Limitations

- No admission control for locally-switched clients' multicast video requests
- Due to CAPWAP payload length, only the first 100 media streams will be pushed from WLC to AP
	- e.g., *config media-stream add multicast-direct stream1 225.0.0.1*  225.0.0.10 template coarse: is one entry
- Roaming in standalone mode of FlexConnect AP will not be supported for this feature
- Only IPv4 support
- Session Message Config is not supported

# **FlexConnect Faster Time to Deploy**

### Flex Enhancements: Faster Time to **Deployment**

- 95% of indoor APs ship in local mode
- After a local mode AP joins the WLC, the customer can then change its mode to FlexConnect mode, but prior to 8.0 that would require the AP to reload and rejoin one more time
- New in 8.0: If you change an AP's mode from local to FlexConnect, you can skip the one extra reload, and you can start configuring your FlexConnect parameters without having to wait for the AP to rejoin!
- 8.0 also supports changing the AP's sub mode to wIPS without having to reboot the AP.
- Only Local mode -> Flexconnect mode conversion is supported. Any other mode change will cause the AP to reboot. Similarly, changing the AP sub mode to wIPS does not require a reboot, but the rest of the sub mode configuration does require and AP reboot.

### FlexConnect AP Mode Conversion

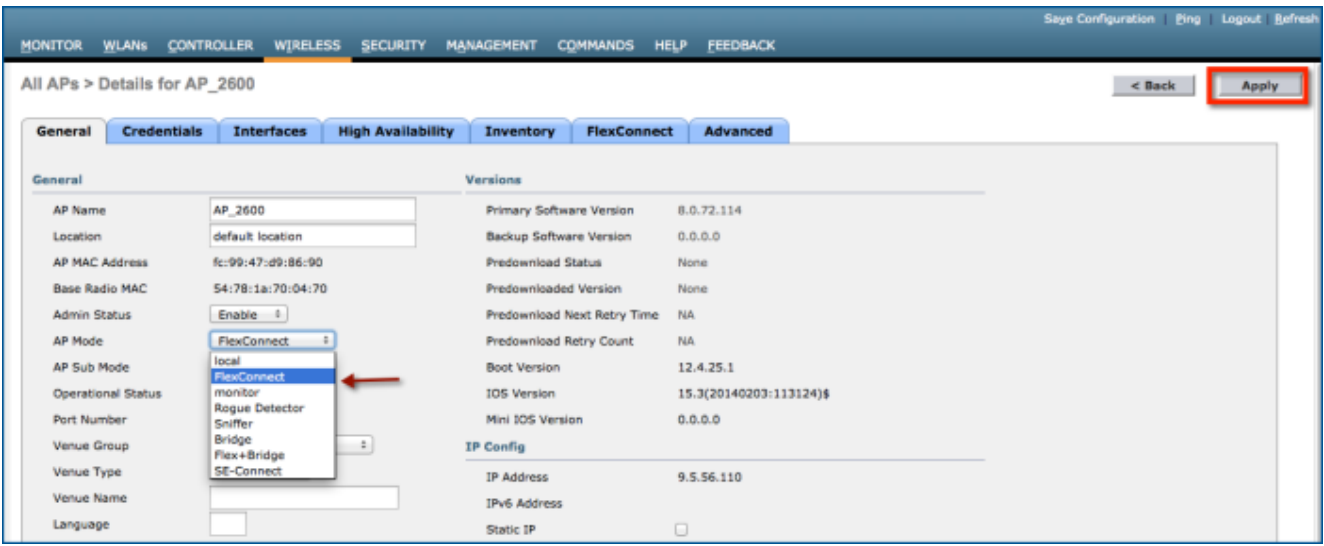

### Eliminates reboot when AP is converted to FlexConnect mode

Changing to any other mode/sub mode requires reboot

# **FlexConnect Proxy ARP**
## FlexConnect Proxy ARP

- Proxy ARP allows the AP to answer ARP requests for the wireless clients (no need to forward the request to the air)
- This feature is useful for the following reasons:
	- More reliable ARP responses on behalf of wireless clients
	- $\blacksquare$  Less load on the wireless channel
	- Reduced power consumption for mobile clients
	- 792x phones can monitor whether proxy ARP is in use on the WLAN (CCX S47), and if it is, can spend more time sleeping; hence, longer battery life
- Proxy ARP is supported with LAP mode Cisco Unified Wireless Network APs and with aIOS APs. Only with locally switched H-REAP WLANs is proxy ARP not supported today.

## FlexConnect Proxy ARP

- In 8.0, you can enable ARP caching for locally switched Flex APs. Default is disabled.
- It is a global config and applies only to Flex APs in local switching mode

```
(Cisco Controller) >show flexconnect summary 
Fallback Radio Shut configuration:
Fallback Radio Shut: Disabled
Arp-caching: Disabled
(Cisco Controller) >config flexconnect arp-caching ?
enable Enable Arp Caching for flexconnect
disable Disable Arp Caching for flexconnect
```
## FlexConnect Proxy ARP

#### Verification / Troubleshooting:

AP7c69.f647.50a8#show derived-config | inc arp capwap ap arp-cache

AP7c69.f647.50a8#debug arp \*Jul 1 02:33:39.311: IP ARP: rcvd req src 172.31.255.24 0018.8bbf.5f63, dst 172.31.255.113 BVI1 Received request, 172.31.255.113 is one of our wireless clients

#### AP records ARP of wired requestor (172.31.255.24)

\*Jul 1 02:33:39.311: IP ARP: creating entry for IP address: 172.31.255.24, hw: 0018.8bbf.5f63

#### AP responds, source IP is the wireless client IP (AP proxies)

\*Jul 1 02:33:39.311: IP ARP: sent rep src 172.31.255.113 e0b9.bacc.e62e, dst 172.31.255.24 0018.8bbf.5f63 GigabitEthernet0

## **Mesh Enhancements**

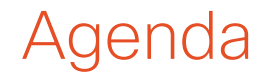

- **Flex on Mesh**
- Mesh Fast Convergence
- No MAC Authentication
- **Daisy Chaining Performance Numbers**

### Outdoor AP Software Evolution

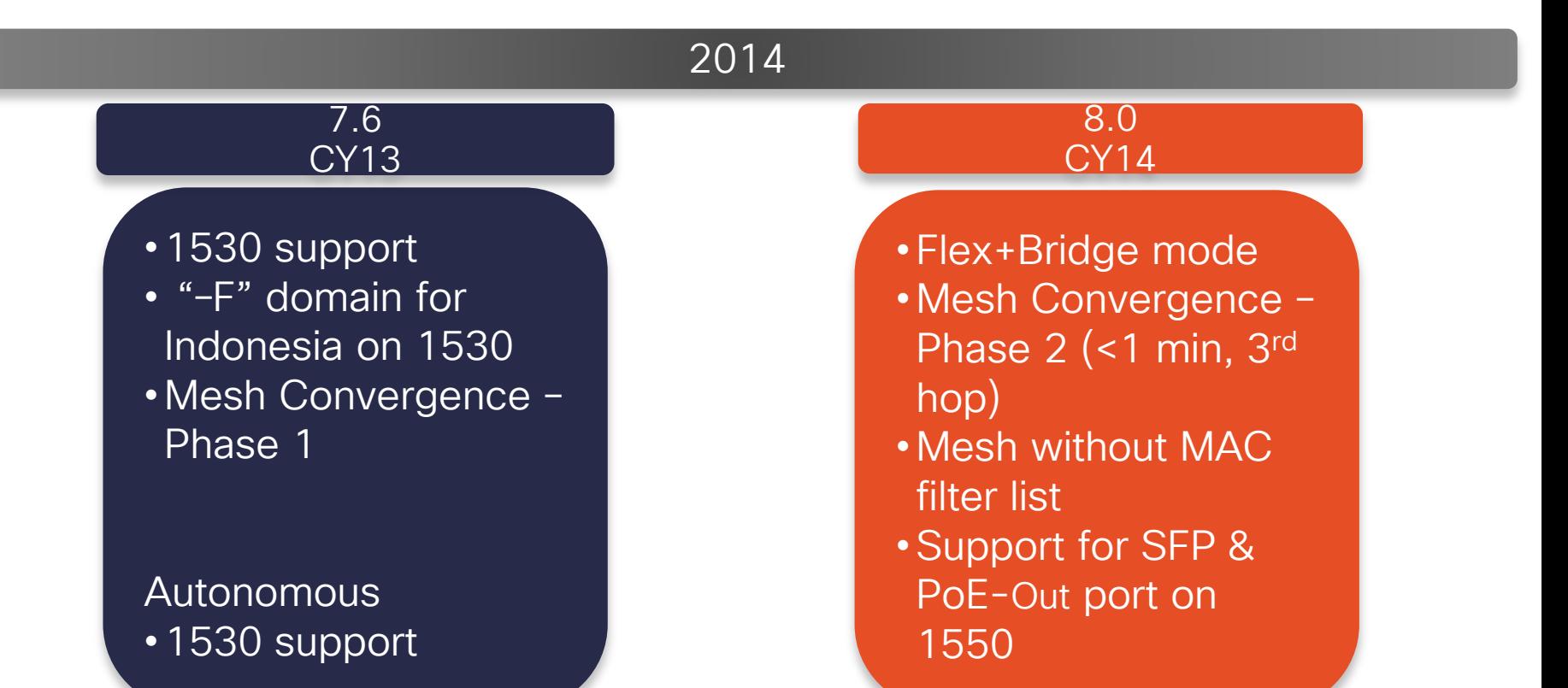

# Flex on Mesh (Flex+Bridge)

### Flex on Mesh (Flex+Bridge)

- New AP mode that allows FlexConnect behavior across mesh-enabled AP
- Control plane supports:
	- Connected (WLC is reachable)
	- Standalone (WLC not reachable)
- Data Plane supports:
	- Centralized (split MAC)
	- Local (local MAC)
- Flexconnect Groups
- Max 8 mesh hops, max 32 MAPs per RAP
- Local AAA support
- A WLC can have a mix of Bridge and Flex+Bridge
- MAPs inherit VI ANs from the connected RAP

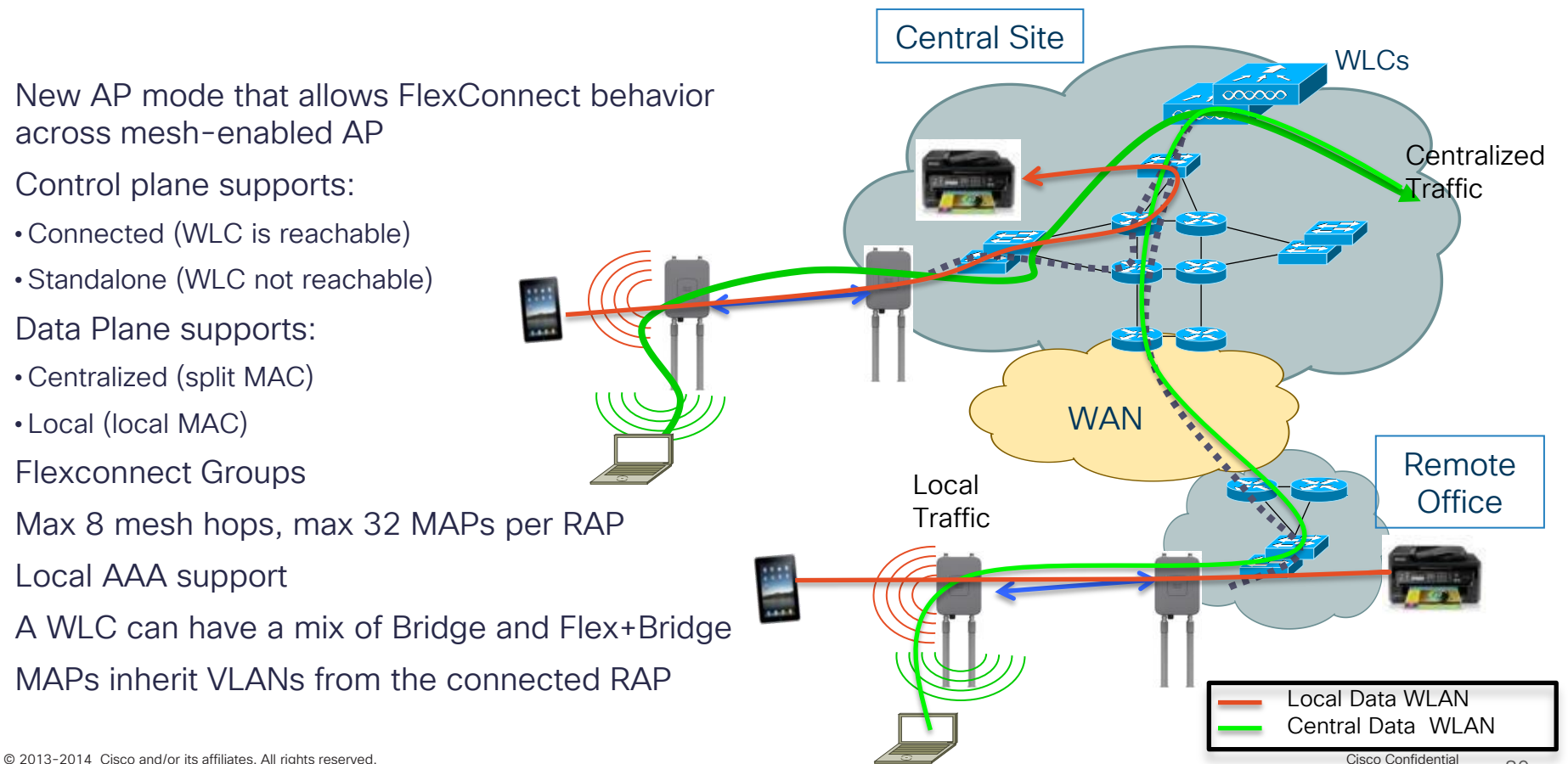

### Flex+Bridge Failover

- AP SSO is supported for RAP only
- Flex+Bridge deployments should be implemented with N+1 redundancy
- Multi-sector RAP deployments can be used for redundancy
- RAP to standalone mode when WLC is not reachable
- MAPs to standalone mode when WLC is not reachable but gateway is
- When in standalone mode no new mesh AP can join the mesh tree

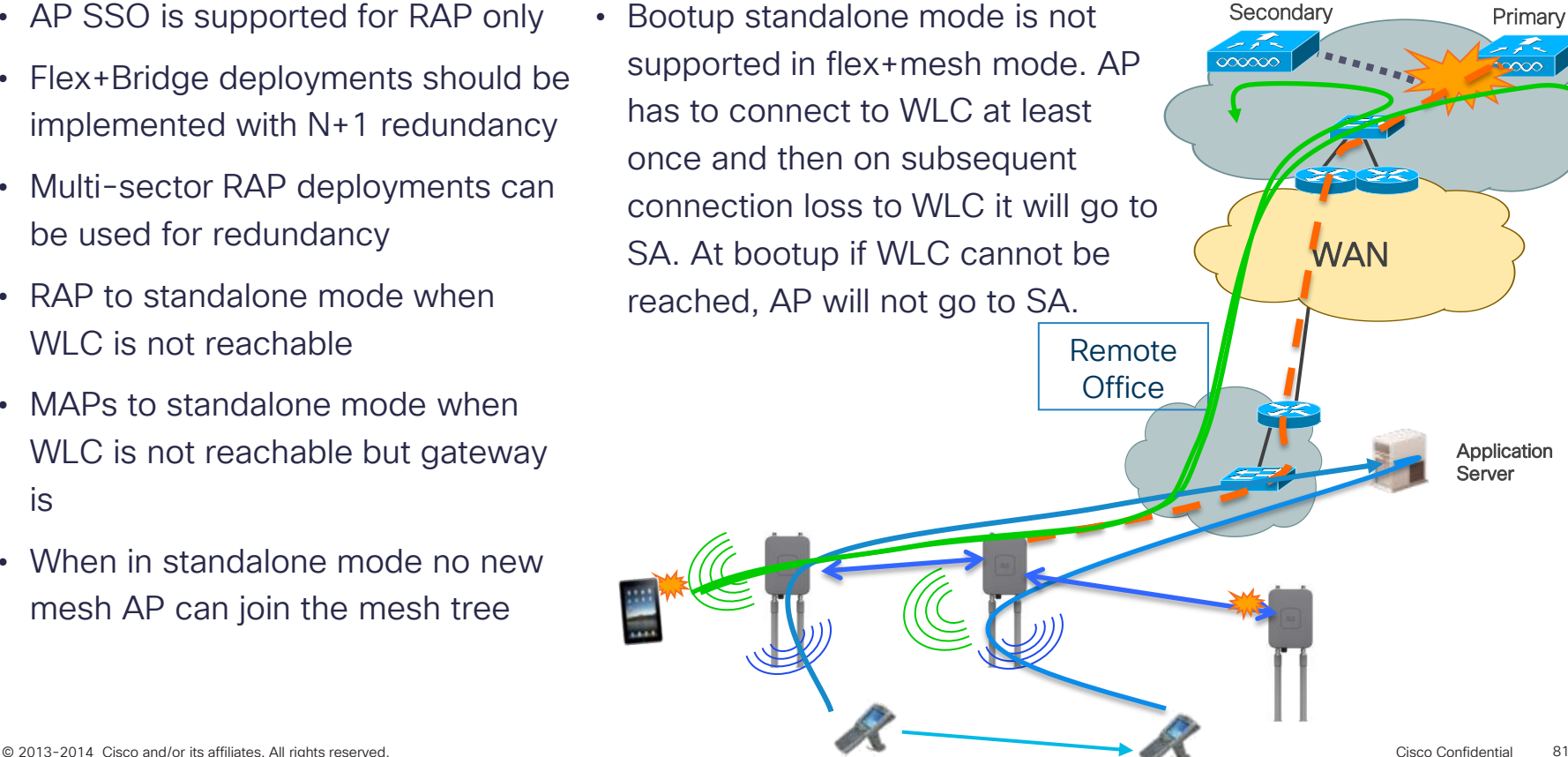

Primary

### Flex+Bridge Feature Comparison

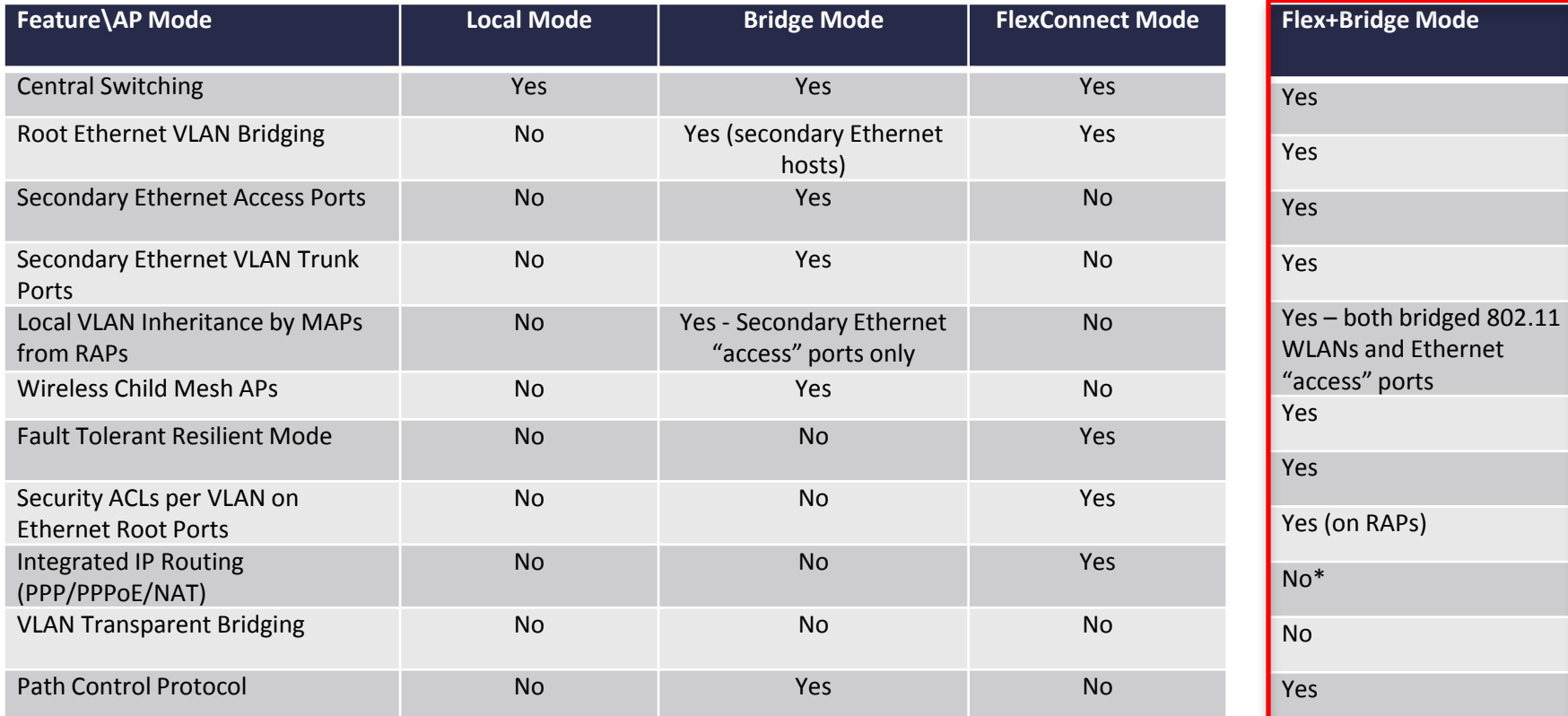

#### \*PPPoe is not supported in Flex+Mesh in 8.0 (even on RAPs)

### Flex on Mesh (Flex+Bridge) Feature Support

- Fault Tolerant Resilient Mode enables an AP to continue bridging traffic when the connection to the CAPWAP controller is lost.
	- Both mesh and non-mesh "root APs" continue to bridge traffic.
	- A child mesh AP (MAP) maintains its link to a parent AP and continues to bridge traffic (until its parent link is lost). A child mesh AP can select a new parent (if primary parent is lost), but cannot establish a child link until it reconnects to the CAPWAP controller.
	- Existing wireless clients on the locally switching WLAN can stay connected with their AP in this mode. Their traffic will continue to flow through the mesh and wired network. New wireless clients can connect to the AP on a locally switched WLAN if it is locally authenticated and the radius server is reachable.

### Flex on Mesh (Flex+Bridge) Feature Support, Cont.

- Security ACLs per VLAN on Ethernet Root Ports The user can configure a separate set of security ACLs for each VLAN that is configured for an Ethernet root port. In a mesh network, only "root APs" (RAPs) have an Ethernet root port.
- I Integrated IP Routing If integrated IP routing is enabled on an AP, then the AP routes IPv4 traffic over a PPP/PPPoE/NAT link to an IP network. IP routing is always disabled on a child mesh AP (MAP).
- VLAN Transparent Bridging Previously, if VLAN transparent bridging was enabled, mesh APs transparently bridged VLAN-tagged frames, between primary and secondary Ethernet LANs, without removing or processing the VLAN tags. VLAN transparent bridging is not supported in the 8.0 release. Instead, the user must explicitly enter a set of allowed VLAN IDs for each secondary Ethernet trunk port. (Note that no function is lost.)

### Flex on Mesh (Flex+Bridge) Configuration

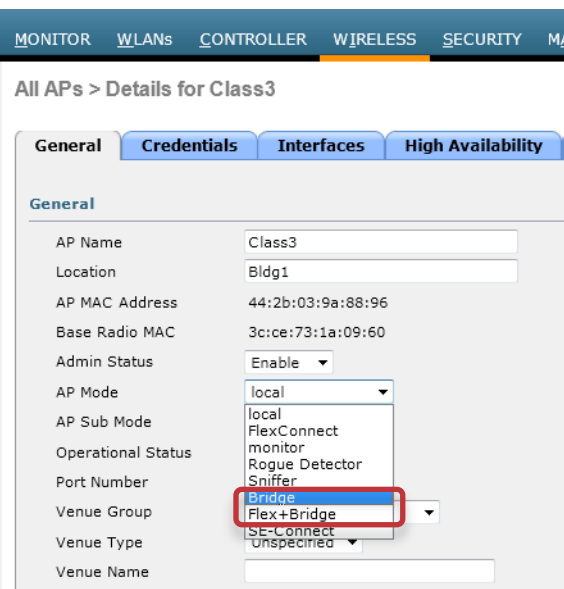

(Cisco Controller) >config ap mode ?

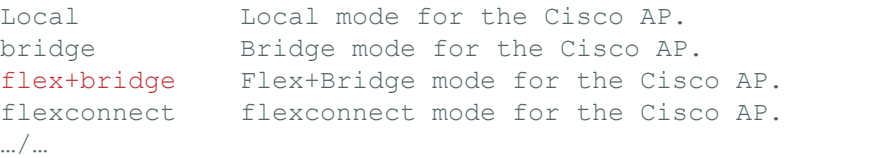

(Cisco Controller) >config ap mode flex+bridge ? submode Configures an Cisco AP submode of operation.

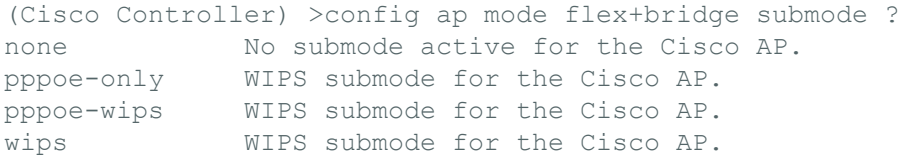

(Cisco Controller) >config ap mode flex+bridge submode none ? <Cisco AP> Enter the name of the Cisco AP.

(Cisco Controller) >config ap mode flex+bridge submode none Class3

Changing the AP's mode or submode will cause the AP to reboot. Are you sure you want to continue?  $(y/n)$  y

### Flex on Mesh (Flex+Bridge) Configuration

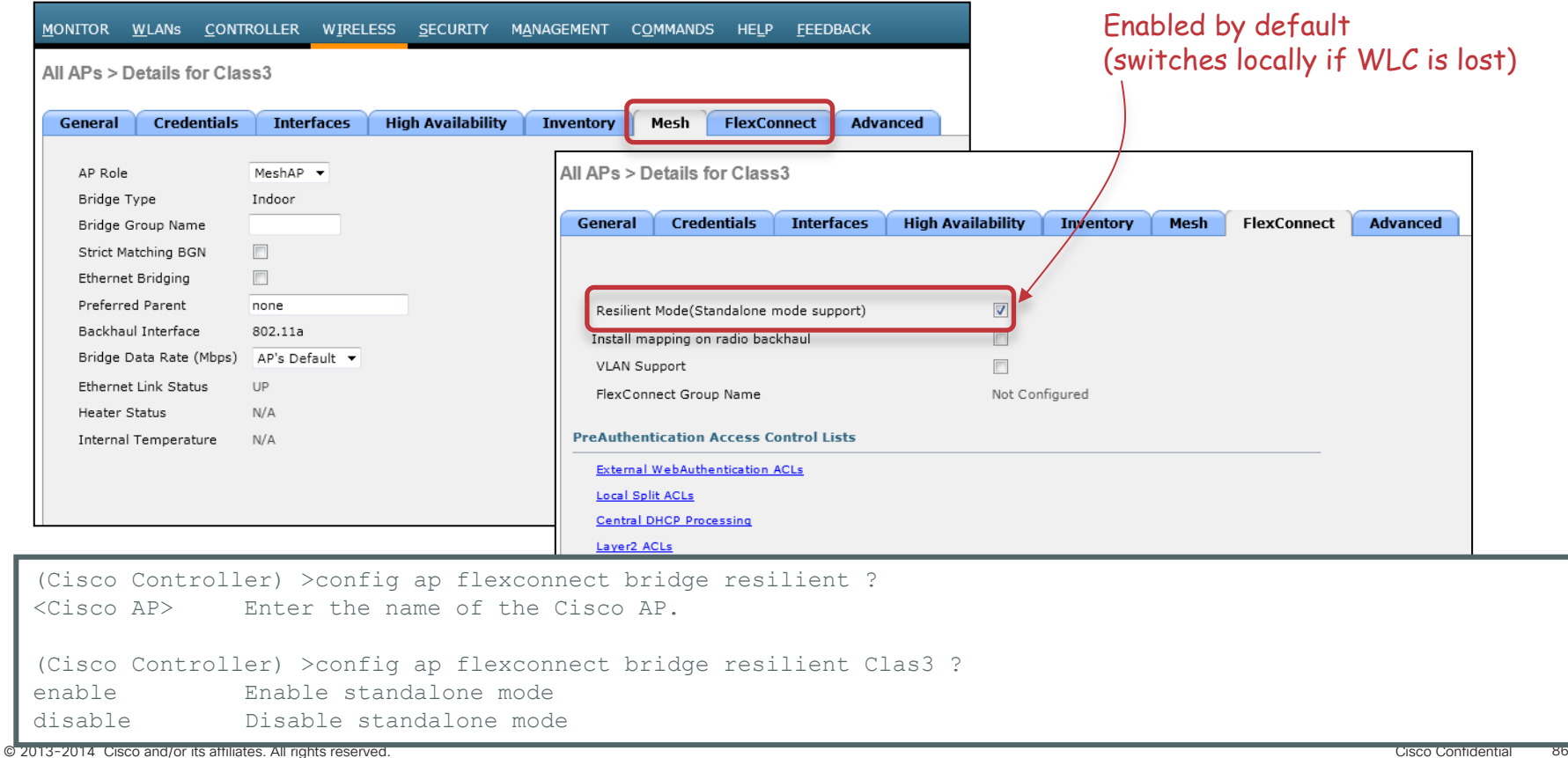

### Flex on Mesh (Flex+Bridge) Configuration

- FlexConnect APs can have specific WLAN to VLAN mapping
- You can push the RAP/Flex WLAN to VLAN mapping through the radio to the other MAPs using the "Install mapping on radio" option (disabled by default, individual Flex AP config expected):

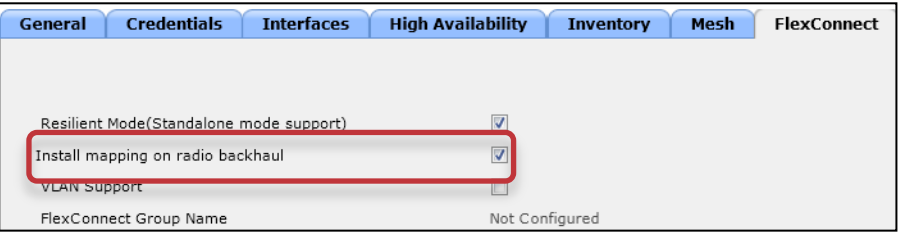

(Cisco Controller) >config ap flexconnect bridge backhaul-wlan ? <Cisco AP> Enter the name of the Cisco AP. (Cisco Controller) >config ap flexconnect bridge backhaul-wlan Class3 ? enable Enable the WLAN. disable Disable the WLAN.

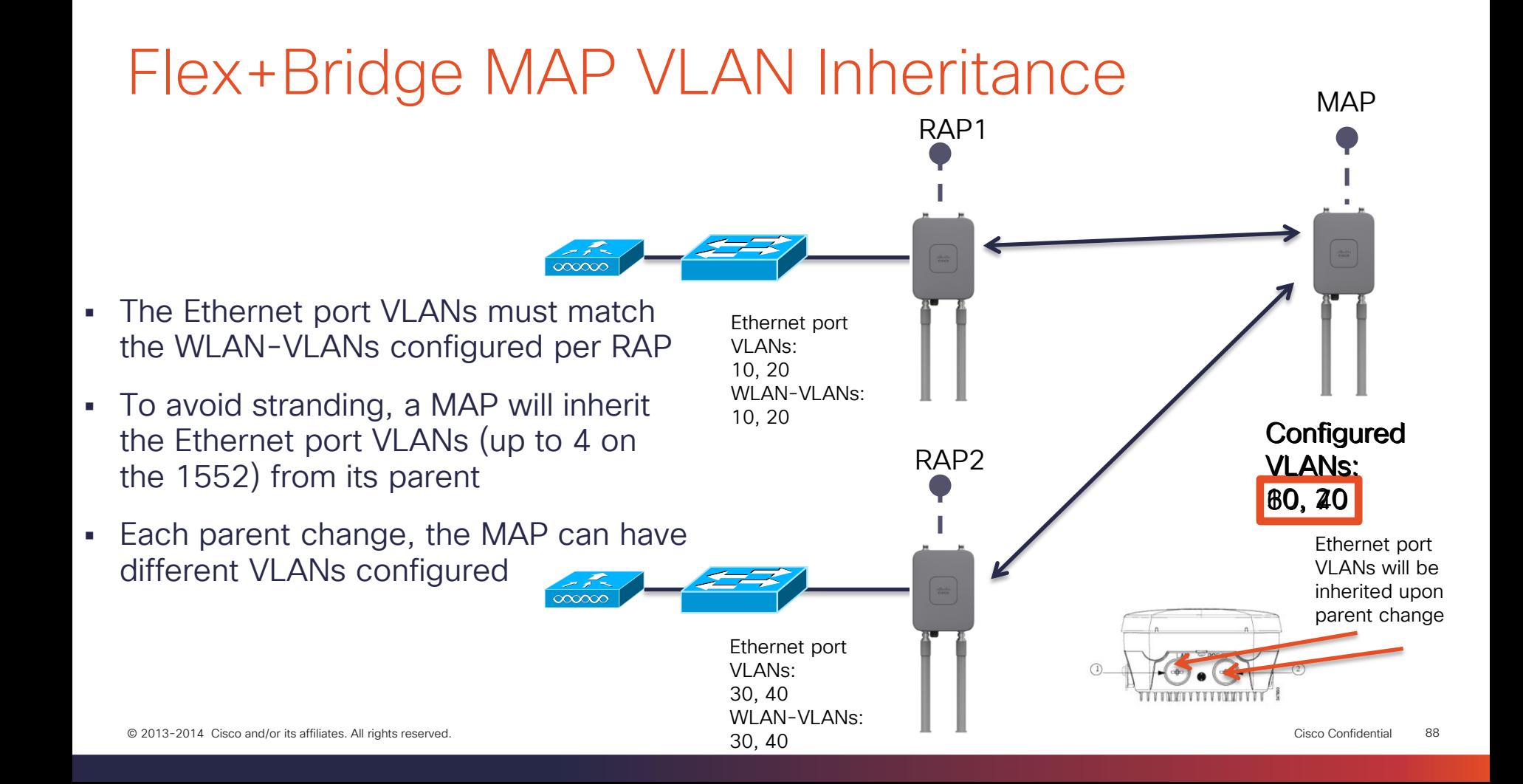

# Mesh Fast Convergence

## 8.0 Mesh Fast Convergence

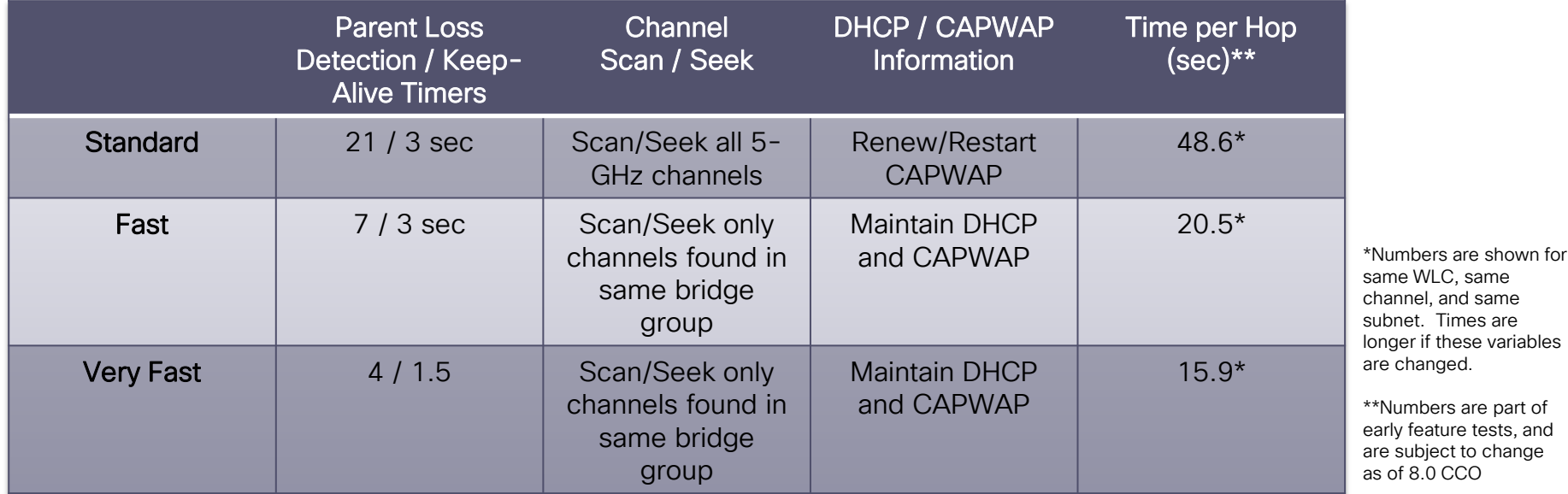

WLC CLI Configuration only (Warning: Decreasing convergence time can lead to more parent changes)

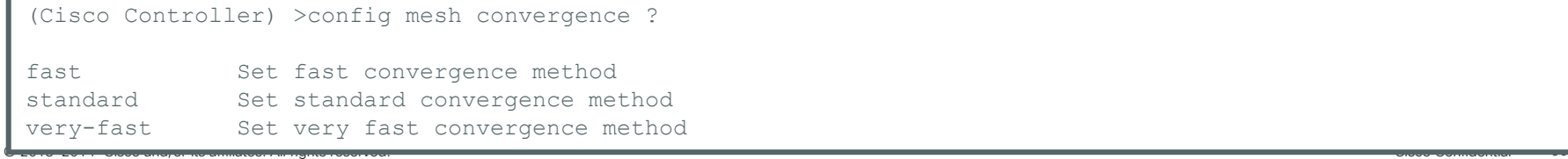

## 8.0 Mesh Fast Convergence

#### Verification: WLC side:

(Cisco Controller) >show mesh config .../... Mesh Convergence Method.................................. standard

#### Verification: AP side:

Class3#sh mesh convergence show MESH Convergence

```
Convergence method: standard
Subset channels:
Num.of Subset channels: 0
```

```
Mesh Convergence Global Data
old conv method: standard
 updated subset: 0 subset chan seek: 0
```
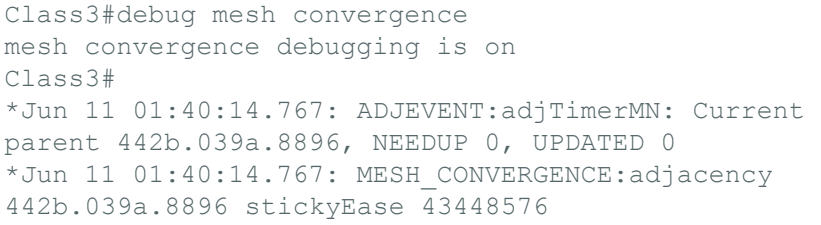

# No MAC Authentication

### New MAC Authentication, Problem

- Deployment Model:
	- Mining customers quickly build up and tear down mining sites, and then move to the next location
	- Mesh APs end up joining many different WLCs
- Problem:
	- If is very difficult to add the AP's MAC address to each WLC across different sites
	- Locally Signed Certs (LSC) are the solution of choice
	- Mesh APs with LSC still need to be added to the MAC Authentication Filter

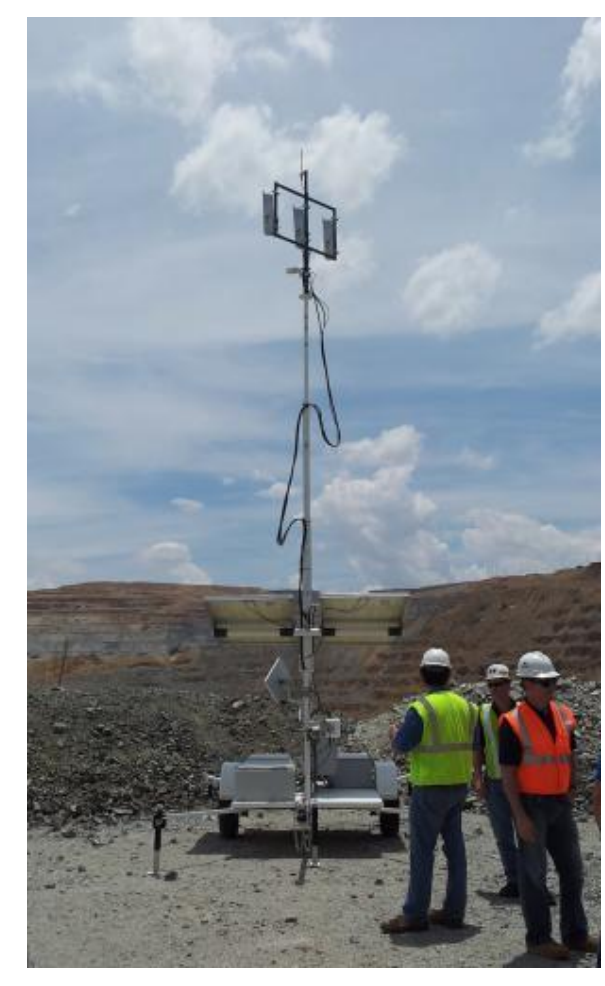

- In 8.0, you can use LSC-Only MAP Authentication (wild card MAC), which effectively disables the MAC filter
- In order to ensure only authorized RAP/MAPs authenticate, WLC must be able to force the EAP with LSC authentication:

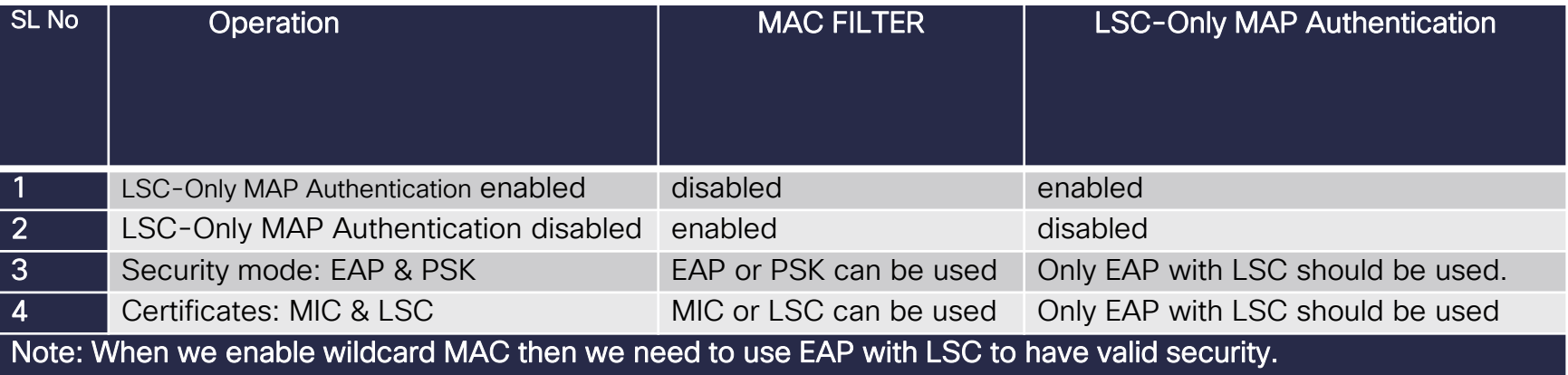

 Current (7.6 & before) choreography , with MAC authentication:

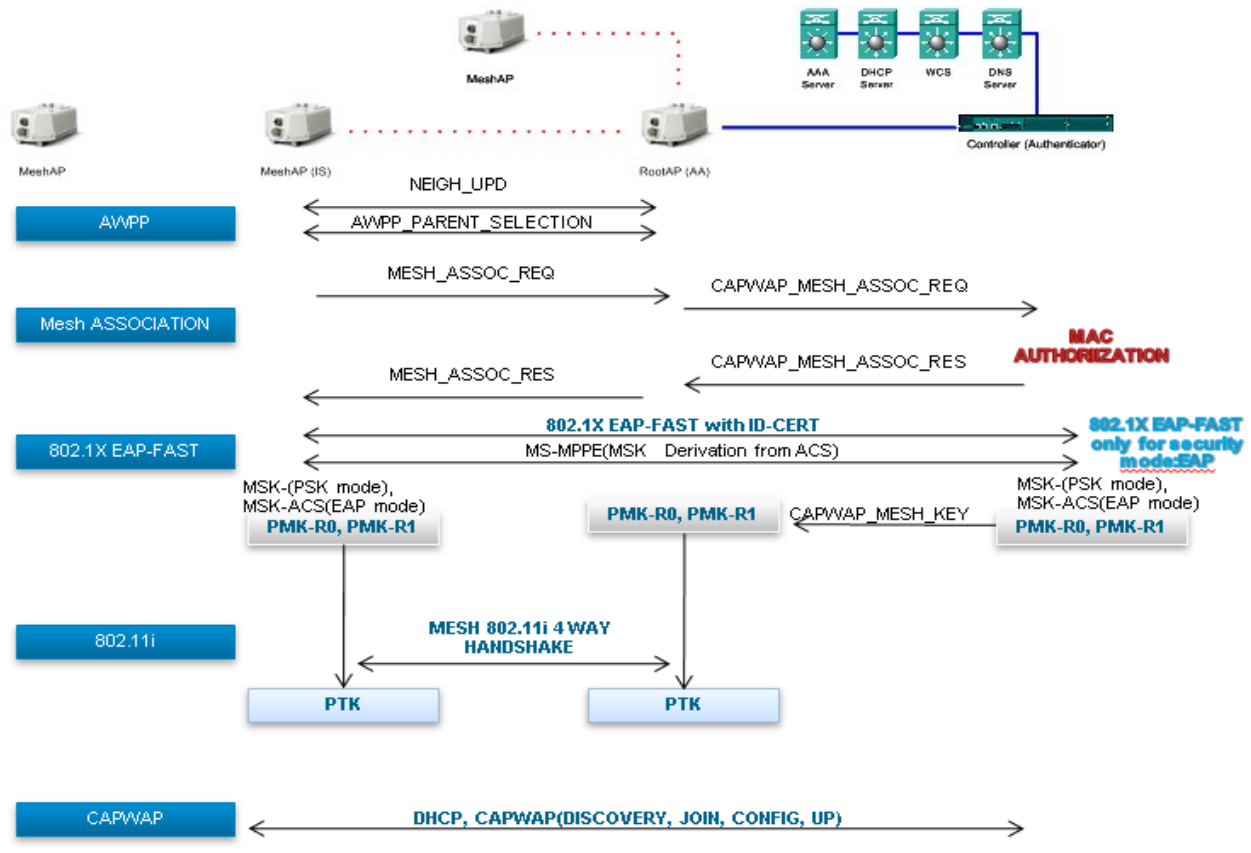

• New choreography, with LSC-Only authentication:

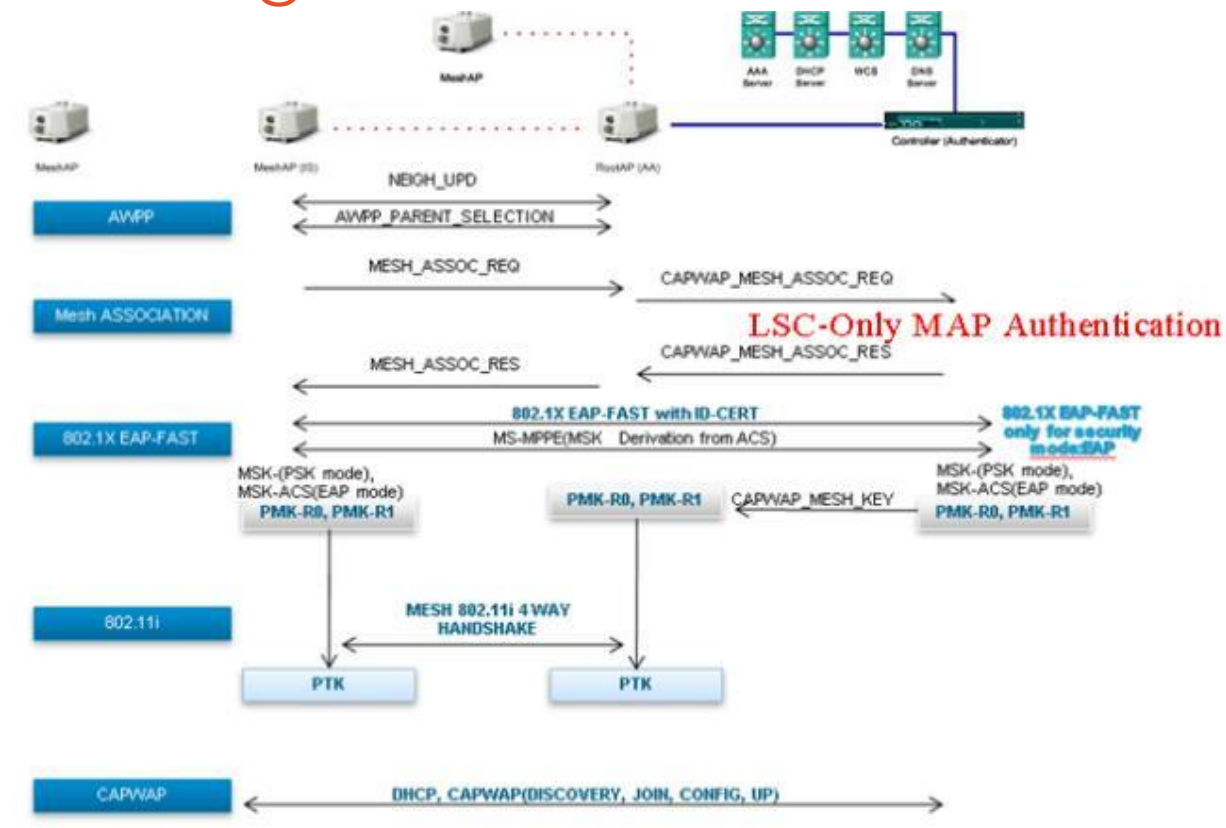

- Choreography notes:
	- With MAC authentication, PSK does not require EAP-FAST because it has MSK key hardcoded inside the code of AP and WLC. Only during EAP security mode we require EAP–FAST. EAP-FAST authenticates the client using the default factory certificate or LSC if MAP is already provisioned with LSC and generates the key and sends the key to MAP. Using these keys it undergoes message handshake and generates the PTK key. Now, in capwap Mesh AP joins the WLC using MIC or LSC.

- Choreography notes:
	- With LSC Only authentication, WLC allows wildcard mac address in mac filter list and allows all RAP/MAPs to join the WLC, i.e., MAC authorization is disabled.
	- PSK security mode does not provide the valid security. If PSK is chosen as the security mode then it leads to security threat, and any MAP, even a (Cisco) rogue MAP, can join the WLC. For this reason, PSK should not be used in combination with wildcard MAC and is not supported.
	- EAP security mode provides the valid security with LSC. During EAP-FAST MAP gets authenticated using LSC and gets the MSK key from WLC. If there are any rogue MAPs, they get filter over here. Using these keys it undergoes message handshake and generates the PTK key. Now in capwap, Mesh AP joins the WLC using LSC only.

Configuration: First, connect your MAPs over Ethernet (no over-the-air provisioning):

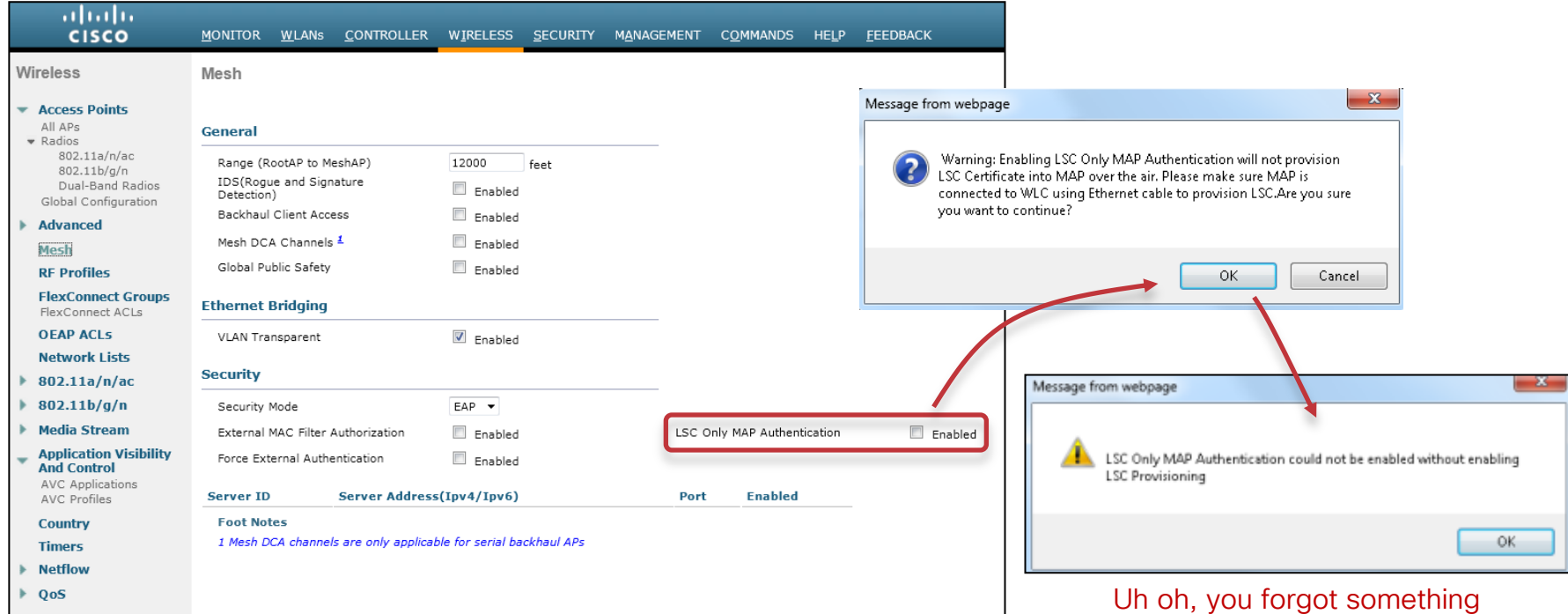

- Configuration: First, connect your MAPs over Ethernet (no over-the-air provisioning)
- You must also enable LSC provisioning:

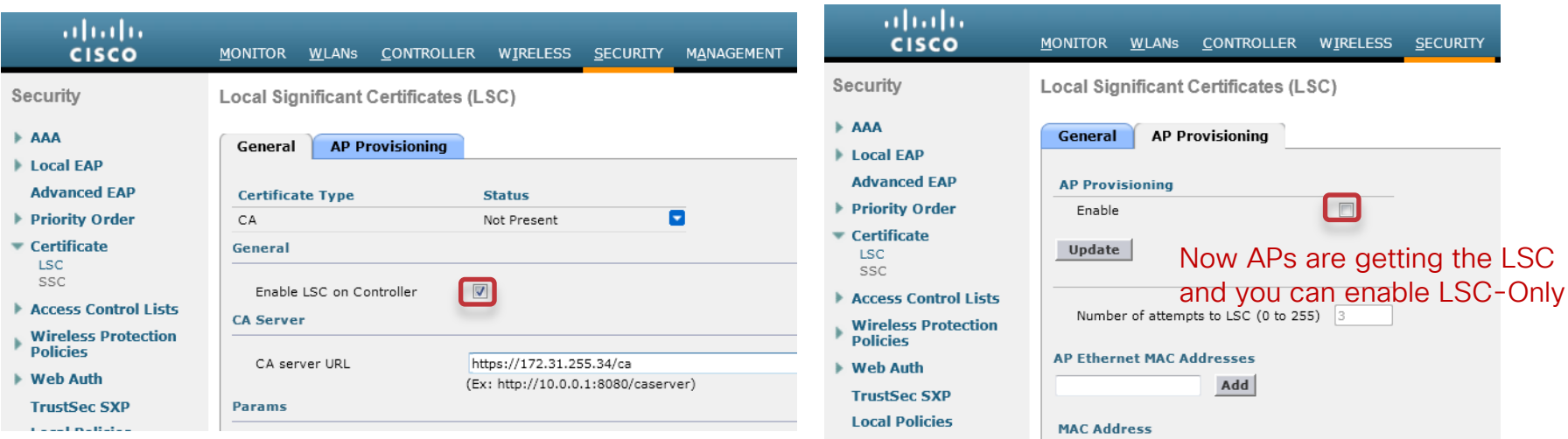

### Mesh No MAC Authentication

#### Configuration:

(8500-1) >config mesh security ? eap Enable mesh security EAP for Mesh AP. psk Enable mesh security PSK for Mesh AP. rad-mac-filter Configure Mesh security radius mac-filter for Mesh AP. lsc-only-auth Configure Mesh security to LSC only MAP Authentication. *<-Here is the added option in CLI* force-ext-auth Configure Mesh security to force external authentication. *Similarly, in CLI you will receive similar warnings if applicable:* (8500-1) >config mesh security lsc-only-auth enable Warning: Enabling LSC Only MAP Authentication will not provision LSC Certificate into MAP over the air.Please make sure MAP is connected to WLC using Ethernet cable to provision LSC. Are you sure you want to continue?  $(y/N)y$ Enable LSC provisioning before disabling MAC Filter

© <del>2013-2014 Cisco and or its affiliates. All rights reserved. Cisco Confidential 101</del>

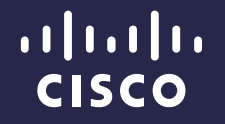

# 15.3 (8.0) Autonomous Release

Jerome Henry Technical Marketing Engineer Enterprise Networking Market Strategy

August 2014

### What is New in 8.0 aIOS

- AP 3700 & AP 2700 Support
- L2TPv3
- Autoconfig

# AP 3700 & AP 2700

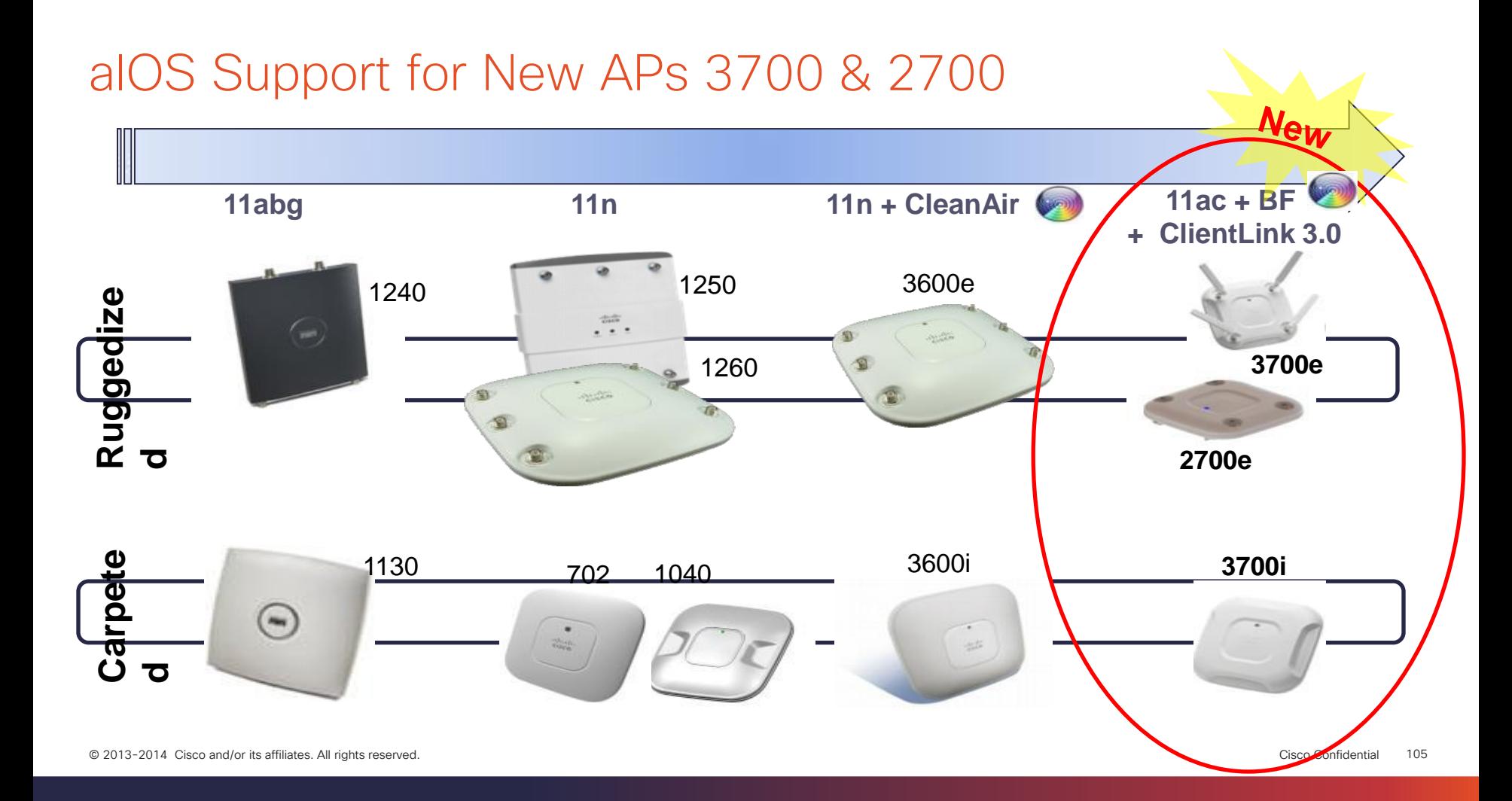

# L2TPv3 Over UDP/IP

### $12IPv3$

- L2TPv3 is a tunneling protocol that enables tunneling of Layer 2 packets over IP core networks
- Secures (encrypts) the wired part of the traffic between the AP and a VPN gateway
	- If you do not implement L2TPv3, anyone can read your client traffic on the wired side, even if traffic is encrypted on the wireless side (encryption stops at the AP)
- L2TPv3 tunnel is a control connection between the end points
- One L2TPv3 tunnel can have multiple data connections
	- Each data connection is termed an L2TPv3 "session"
- The control connection is used to establish, maintain, and release sessions. Each session is identified by a unique session ID.

### Configuring L2TP

- Prep work:
	- IP routing has to be enabled before configuring L2TP-class
	- IP CEF has to be enabled
	- Sub-interfaces for VLANs have to be created on the AP
- High-level configuration process:
	- 1. Define the L2TP-class
	- 2. Define the pseudo-wire class
	- 3. Create the VDT and VDT-MNGT interfaces
	- 4. Map SSID to the tunnel/x-connect
	- 5. Verify the tunnel is established by using the show commands
	- 6. Verify the tunnel has an IP address
### Using L2TP Show & Debug Commands

How to check counters/statistics: Debug commands:

- Ex: 1600-89-time#*show l2tp tunnel packets*
- L2TP Tunnel Information Total tunnels 1 sessions 1

LocTunID Pkts-In Pkts-Out Bytes-In Bytes-Out 517656642 184348 16189 37070708 1056041 1600-89-time#

1600-89-time#show l2tp tunnel all L2TP Tunnel Information Total tunnels 1 sessions 1

Tunnel id 517656642 is up, remote id is 1027082052, 1 active sessions Locally initiated tunnel Tunnel state is established, time since change 01:07:42 Tunnel transport is UDP (17) Remote tunnel name is debian Internet Address 99.99.99.10, port 60236 Local tunnel name is 1600-89 Internet Address 192.168.29.151, port 1701 L2TP class for tunnel is l2tp-jag Counters, taking last clear into account: 16194 packets sent, 184532 received 1056431 bytes sent, 37085867 received <Truncated>

• **How to check control channel exchanges**

*debug l2tp packet error debug l2tp packet event*

• **How to debug data packets via tunnel**

*debug vpdn packet errors debug vpdn packet* 

### Defining the L2TP-Class

Define the L2TP- class parameters at the config mode. This mode allows to set the L2TPv3 hello interval, hostname, Cookie length, enabling digest, retransmit and retries for the L2TPv3 control packets.

```
l2tp-class l2tp-jag
digest secret 7 030752180500
hello 100
hostname 1600-89
retransmit retries 5
retransmit timeout max 5
retransmit initial retries 3
retransmit initial timeout max 6
retransmit initial timeout min 3
```
### Defining Pseudo-Wire Class

Now define the Pseudo-wire class name and configure the parameters. The command "*encapsulation l2tpv3*" has to be entered for other CLIs to be enabled in the pseudowire class section.

The L2TP-class created earlier has to be mapped under the pseudo-wire class created here. L2TPv3IETF is specified for interop with thirdparty L2TPv3 peers.

*pseudowire-class pw-jag encapsulation l2tpv3 protocol l2tpv3ietf l2tp-jag ip protocol udp Used to specify the protocol to be used by L2TPv3*.

*ip local interface BVI1 Default protocol is IP.*

Qther<sub>o</sub>parameters like Data Sequencing, DF bit , PMTU, TTL, TOS for tunnel can also be configured here. confidential 111

## Creating VDT and VDT-MGMT Interfaces

### **VDT – Virtual Dot11 Tunnel interface**

This interface is used to configure the xconnect to the remote LNS and also map the previously configured Pseudowire-class to it.

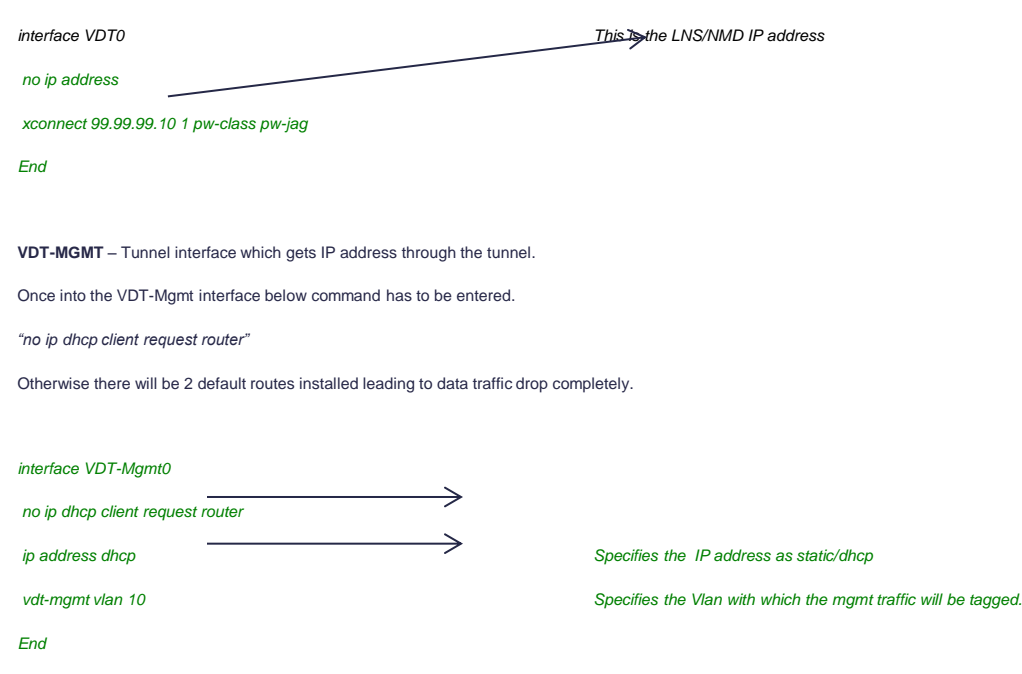

© 2013-2014 Cisco and/or its affiliates. All rights reserved. Cisco Confidential 112

## Mapping SSID to the Tunnel/Xconnect

Mapping tunnel to the WLAN is done by adding xconnect under the ssid configuration.

*dot11 ssid test-l2tp* →  *vlan 11 xconnect 0 Under SSID xconnect has to be configured. authentication open authentication key-management wpa version 2 guest-mode wpa-psk ascii 7 101F5B4A5142445C545D7A ! dot11 ssid test-l2tp1 vlan 10 xconnect 0 authentication open eap eap\_methods authentication network-eap eap\_methods* © 2013-2014 Cisco and/or its affiliates. All rights reserved. *Cisco Confidential* the cisco Confidential on the city of the city of the city of the city of the city of the city of the city of the city of the city of the c

### Show Commands to Check Tunnel

### Show command to verify the tunnel is established

*1600-89-time#sh l2tun* 

*L2TP Tunnel and Session Information Total tunnels 1 sessions 1*

*LocTunID RemTunID Remote Name State Remote Address Sessn L2TP Class/ Count VPDN Group 517656642 1027082052 debian est 99.99.99.10 1 l2tp-jag LocID RemID TunID Username, Intf/ State Last Chg Uniq ID Vcid, Circuit 2092093504 1418290271 517656642 1, VD0 est 00:58:08 1* 

1600-894 time# User its affiliates. All rights reserved. **Cisco Confidential** 114

### Show Commands to Check Tunnel Interface IP

### Show command to verify the tunnel interface has IP address

#### *1600-89-time#sh ip int brief*

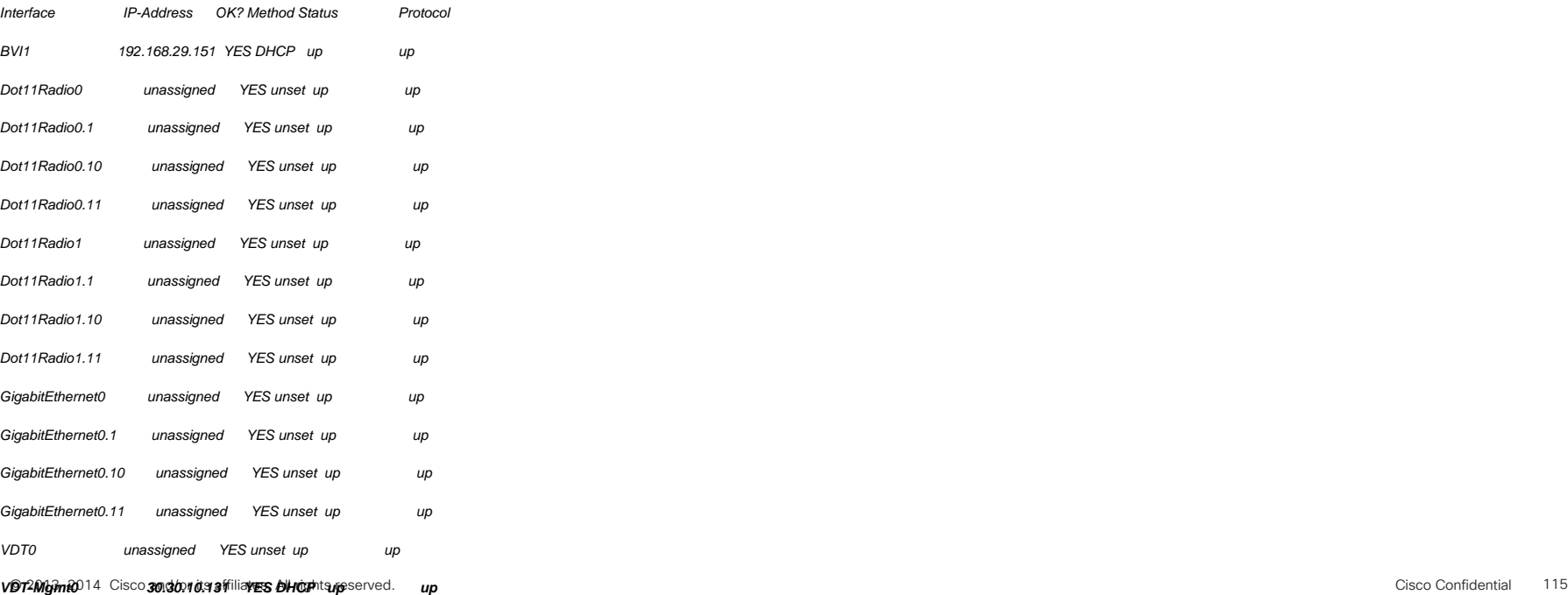

### Show Command for Counters/Statistics

1600-89-time#*show l2tp tunnel packets* 

L2TP Tunnel Information Total tunnels 1 sessions 1

LocTunID Pkts-In Pkts-Out Bytes-In Bytes-Out 517656642 184348 16189 37070708 1056041 1600-89-time#

### Show Command for Counter/Statistics

### 1600-89-time#*show l2tp tunnel packets*

L2TP Tunnel Information Total tunnels 1 sessions 1

LocTunID Pkts-In Pkts-Out Bytes-In Bytes-Out 517656642 184348 16189 37070708 1056041 1600-89-time#show l2tp tunnel all

L2TP Tunnel Information Total tunnels 1 sessions 1

Tunnel id 517656642 is up, remote id is 1027082052, 1 active sessions Locally initiated tunnel Tunnel state is established, time since change 01:07:42 Tunnel transport is UDP (17) Remote tunnel name is debian Internet Address 99.99.99.10, port 60236 Local tunnel name is 1600-89 Internet Address 192.168.29.151, port 1701 L2TP class for tunnel is l2tp-jag Counters, taking last clear into account: 16194 packets sent, 184532 received 1056431 bytes sent, 37085867 received

### <Truncated>

### Debug Commands

Debug commands to be used to check control channel exchanges:

*debug l2tp packet error*

*debug l2tp packet event*

Debug commands to be used to debug data packets via tunnel:

*debug vpdn packet errors*

*debug vpdn packet* 

### Not Supported

- Tunnel establishment using IPv6 address
- SNMP and GUI support for this L2TPv3 feature
- Multiple tunnels to same LNS
- Configuring xconnect on physical interfaces (Gig/Dot11) is not supported

## Autoconfig

### What is Autoconfig?

- When enabled, the Autoconfig feature allows an AP to download its configuration file periodically from an SCP server
- The download is at a pre-determined time, and once downloaded and applied on the AP, it schedules the next configuration download
- The username, password, server-name, and configuration filename are preconfigured on the AP

## Enabling Autoconfig, Cont.

Autoconfig can be enabled on an AP by providing the following commands in a boot file as part of the DHCP ip configuration.

### Example boot file

*dot11 autoconfig add env var AUTO\_CONFIG\_AP\_FUNCTIONALITY val YES dot11 autoconfig add env var AUTO\_CONFIG\_USER val someuser dot11 autoconfig add env var AUTO\_CONFIG\_PASSWD val someonespasswd dot11 autoconfig add env var AUTO\_CONFIG\_SERVER val scp.someserver.com dot11 autoconfig add env var AUTO\_CONFIG\_INF\_FILE val some\_inf\_file.xml sntp server 208.210.12.199 clock timezone IST 5 30 dot11 autoconfig download retry interval min 100 max 400*

*end*

Autoconfig-enabled AP downloads an information file from SCP server. The information file has the following contents.

- An absolute time and a range value: AP schedules next information file download at this absolute time plus a random value between 0 to range value.
- New startup-configuration

### Information File Format

The information file is an XML file and has the following format.

```
<?xml version="1.0" encoding="UTF-8"?>
```
<l2tp\_cfg>

```
 <cfg_fetch_start_time><Absolute Time></cfg_fetch_start_time> 
<cfg_fetch_time_range><Random Jitter></cfg_fetch_time_range>
```
<cfg\_fetch\_config>

<![CDATA[

<Startup config>

```
]]>
```
</cfg\_fetch\_config>

</l2tp\_cfg>

## Tags Explained

• cfg\_fetch\_start\_time: This tag contains an absolute time in the following format.

*DAY HH:MM*

Here *DAY* must be any of following.

{Sun, Mon, Tue, Wed, Thu, Fri, Sat, All},

*HH* must be a number from 0 to 23

*MM* must be a number from 0 to 59.

Example: "SUN 10:30", "Thu 00:00", "ALL 12:40"

- cfg\_fetch\_time\_range: A random number of seconds between 0 to this value is added to the start time to randomize the time when the next information file is downloaded.
- cfg\_fetch\_config: This tag contains the AP's next startup configuration.

### Tags Explained, Cont.

• cfg\_fetch\_config: This tag contains AP's next startup configuration

For the AP to be able to schedule the information file download from the configuration server, the AP clock time must be in sync with a time server. To achieve this, the following must be configured.

An sntp client:

*sntp server <sntp server ip>*

For the AP to have the correct time, the correct time zone must be configured as follows:

*clock timezone <TIMEZONE> <HH> <MM>*

*TIMEZONE* is name of time zone like IST, UTC (it could be just any string)

*HH* is Hours offset from UTC

*MM* Minutes offset from UTC

### Time Configurations, Cont.

For AP to have correct time, correct time zone must be configured as follows *clock timezone <TIMEZONE> <HH> <MM>*

In above configuration –

*TIMEZONE* is name of timezone like IST, UTC (it could be just any string)

*HH* is Hours offset from UTC

*MM* Minutes offset from UTC

### Autoconfig Retry Interval

If information file download from SCP server fails, AP tries to download it again after a configured retry interval.

It can be configured as follows:

dot11 autoconfig download retry interval min <MIN> max <MAX>

*MIN* is minimum number of seconds between retries

*MAX* is maximum number of seconds between retries

After every failed download, retry interval doubles, until it becomes larger than *MAX.*

### Show Command to Check Autoconfig Status

AP1600-ATT#show dot11 autoconfig status

Dot11 l2tp auto config is disabled

1600-89-absim#show dot11 autoconfig status

Auto configuration download will occur after

45 seconds

1600-89-absim#show dot11 autoconfig status Trying to download information file from server

### Debug Commands

Debug commands to see autoconfig event and state machine transition.

*Deb dot11 autoconfigsm*

*Deb dot11 autoconfigev*

## Summary of Changes

- AP does not apply a configuration if it is the same as the last downloaded configuration
- A retransmit interval can be configured
- Time to download can be absolute
- A day of week can be chosen on which information file is downloaded

### Autoconfig Flow

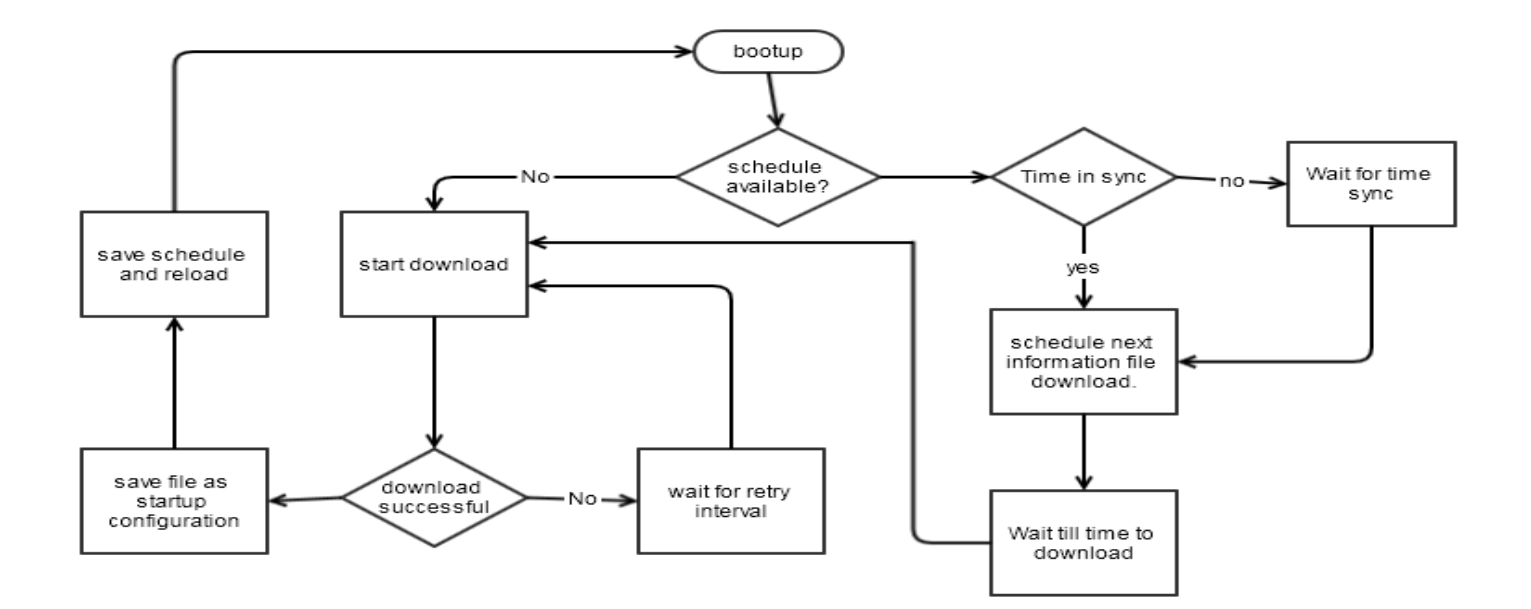

## Thank you.

# CISCO